# **SIEMENS**

#### **74 319 0428 0 de** Installationsanleitung **da** Installationsvejledning **hr** Uputstva za montažu **en** Installation Instructions **pl** Instrukcja montażu **sl** Navodila za instaliranje **fr** Instructions d'installation **cs** Montážní list **ro** Instructiuni de instalare **sv** Installationsanvisning **sk** Návod na montáž **ru** Инструк.по наладке **nl** Installatieaanwijzing **hu** Telepítési leírás **bg** Инструкция за инсталация **it** Istruzioni di montaggio **el** Οδηγίες Εγκατάστασης **tr** Kurulum Talimatları **fi** Asennusohje **pt** Instruções de Montagem **es** Instrucciones de montaje **sr** Uputstva za montažu **RLU2... Montage Montering Asennus Montaż Telepítés Montaža Potrivire Montaj Fitting Montage Montaje Montáž Οδηγίες Montaža Монтаж Montage Montaggio Montering Montáž Montagem Montaža Монтаж**  $\overline{A}$   $\begin{array}{ccc} 49...70 \text{ mm} \\ 49 & 70 \text{ mm} \end{array}$   $\overline{B}$ 49...70 mm 44...65 mm min. 97 mm min. 92 mm 49...70 mm 44...65 mm 3101Z02 3101Z03 3101Z05 3101Z04 HARRY HARRY 1999 10000 0000000 **a1 a2** 3101J02 3101J01 m **RLU210, RLU202, RLU232, RLU236 RLU220, RLU222** HALLAND 66.4 mm "<br>-<br>"  $\mathcal{O}$ 3101J04 **b2** = = = = 3101M03 153 mm 97 mm **b1** ⚠ Feder nur bis zum spürbaren Anschlag betätigen Push spring only until mechanical stop is felt. Ne plus comprimer le ressort lorsque la butée est perceptible **3** Tryck ner fjädern tills det tar stopp (bottenläge) Veer tot voelbare aanslag indrukken Comprimere la molla sola fino alla percezione del fermo Ø 0.6 mm... 2.5 mm Paina jousta vain mekaaniseen rajoittimeen asti. Pulsar el resorte hasta que se sienta el tope mecánico x Tryk kun på fjeder til mærkbart anslag. Ucisnąć sprężynę tylko do wyczuwalnego oporu. 3101J03 Tlačte na pružinu pouze dokud nenarazí na mechanický doraz  $\pmb{\mathcal{O}}$ **No. 0...1** Pružina sa musí zatlačiť až po citeľný doraz.  $0.25...$  2.5 mm $^{\square}$  $0.25... 1.5$  mm<sup>t</sup> Csavarhúzóval csak addig nyomja a szorítóbilincset, amíg az a 3110J14 véghelyzetet eléri. **2**  $\pmb{+}$ Πιέστε το ελατήριο έως το μηχανικό τερματισμό  $\mathbb{I}$ **1** x x Prima a mola do borne sem forçar. **24** Potiskujte oprugu samo dok ne osetite mehaničku prepreku. Zatezati oprugu samo do pojave mehaničkog otpora  $= 7...8$  mm Vzmet potisnite le do mehanskega omejilnika. Apasati arcul numai pana cand simtiti o limitare mecanica. Нажимайте на пружину только до ощущения механической остановки. Натисни пружината само до фабричния ограничител. Yayı sadece mekanik sınır hissedilene kadar itin.

**G3101x1**

## de plant of the plant of the plant of the plant of the plant of the plant of the plant of the plant of the plant

## **Elektrische Installation**

Die elektrische Installation ist nach den örtlichen Vorschriften durchzuführen.

Die Verdrahtung erfolgt nach dem Anlageschaltplan. Pro Klemme darf nur ein Draht zugeführt werden.

Doppelklemmen am Gerät ( $\left[\right]$ ) sind intern elektrisch verbunden.

## **en** contract the contract of the contract of the contract of the contract of the contract of the contract of the contract of the contract of the contract of the contract of the contract of the contract of the contract of

#### **Electrical installation**

Ensure that the electrical installation complies with the relevant local safety regulations.

Make wiring in accordance with the plant diagram. Each connection terminal can accommodate only one wire. Double terminals on the controller ( $\left[\right]-\right]$  ) are internally interconnected.

## **fr sk el**

#### **Raccordement électrique**

Respectez les prescriptions locales pour le raccordement électrique. Effectuez le câblage conformément au schéma de l'installation. Ne reliez qu'un seul fil à chaque borne. Les bornes doubles de l'appareil ( $\left[\right]$ ) doivent être reliées électriquement de façon interne.

## **sv** pt

## **Elektrisk installation**

Lokala föreskrifter skall beaktas vid elektrisk installation. Ledningsdragningen skall ske enligt anläggningsschema. Endast en tråd får anslutas till varje klämma. Dubbla klämmor på apparaten  $(\left[\begin{matrix}1\\1\end{matrix}\right]$  ) är internt sammankopplade.

## **nl sr**

#### **Elektrische installatie**

De elektrische installatie dient volgens de plaatselijke voorschriften te worden uitgevoerd.

De bedrading moet volgens het installatieschema worden uitgevoerd. Per klem mag slechts één draad worden aangesloten. Dubbele klemmen Dvostruke stezaljke ( [– []) su interno povezane. op het apparaat ( $\sqrt{|\cdot|}$ ) zijn intern elektrisch verbonden.

## **it hr**

#### **Installazione elettrica**

Assicurarsi che i collegamenti elettrici rispettino le normative locali. Eseguire i collegamenti elettrici rispettando lo schema elettrico esecutivo.

Non collegare più di un cavo elettrico per morsetto. I morsetti doppi sono collegati tra loro internamente.( $[$  $\vdash$  $]$ ).

#### **Sähköasennukset**

Sähköasennukset on tehtävä paikallisten määräysten mukaisesti. Johdotus tehdään laitoksen kytkentäkaavion mukaisesti. Kuhunkin liittimeen saa liittää vain yhden johtimen. Säätimen kaksois-

liittimet ( $\Box$ ) on kytketty laitteensisäisesti sähköisesti toisiinsa. **es ro**

## **Instalación eléctrica**

Asegurarse de que las instalaciones eléctricas cumplen con las normativas locales de seguridad.

El cableado debe realizarse de acuerdo con el esquema de la instalación. Cada borna de conexión soporta sólo un conductor. Las bornas dobles del controlador ( $\left[\frac{1}{2}\right]$ ) están conectadas internamente.

## **da ru**

**Elektrisk installation** 

Den elektriske installation skal være i overensstemmelse med Stærkstrømsbekendtgørelsen.

Tilslutning foretages i henhold til anlægsdiagrammet. Hver klemme må kun tilføres én ledning. Dobbeltklemmer på regulatoren ( $\left[\right]$ ) er elektrisk forbundet indvendig.

## **pl** bg

## **Instalacja elektryczna**

Upewnij się, że instalacja elektryczna jest zgodna z odpowiednimi przepisami lokalnymi.

Wykonaj okablowanie zgodnie ze schematem połączeń instalacji. Do każdego zacisku można doprowadzić tylko jeden przewód. Zaciski podwójne regulatora ( $\Box$ ) są połączone wewnętrznie.

## **cs** transfer that the contract of the contract of the contract of the contract of the contract of the contract of the contract of the contract of the contract of the contract of the contract of the contract of the contrac

## **Elektrická instalace**

Elektrická instalace musí být provedena v souladu s místními předpisy a Elektrik sisteminin, geçerli yerel emniyet yönetmeliklerine uymasını nařízeními.

Proveďte připojení podle schematu.

Na jednu svorku je možné připojit pouze jeden vodič. Dvojité svorky ( $\Box$ ) jsou propojeny interně.

## **Elektrická inštalácia**

Elektrická inštalácia sa prevádza podľa miestných predpisov. Prepojenie vodičmi sa vykonáva podľa schémy zapojenia. Na jednu svorku sa môže priviesť len jeden vodič. Dvojité svorky ( $\left[\begin{matrix} -1 \end{matrix}\right]$ ) na prístroji sú interne elektrický spojené.

## **Elektromos szerelés**

Az elektromos telepítésre vonatkozó helyi előírásokat minden esetben be kell tartani.

A huzalozást a rendszertopológia alapján végezze el. Minden sorkapocs csak egy vezeték csatlakoztatására alkalmas. A szabályozó kettős termináljai ( $\left[\right.\right]$ ) belső összekötéssel rendelkeznek.

## **Ηλεκτρική εγκατάσταση**

Βεβαιωθείτε ότι η ηλεκτρική εγκατάσταση τηρεί τους σχετικούς εγχώριους κανονισμούς ασφαλείας.

Η καλωδίωση πρέπει να ακολουθεί το διάγραμμα της εγκατάστασης. Κάθε επαφή σύνδεσης μπορεί να περιλαμβάνει μόνο ένα σύρμα. Οι διπλές τερματικές επαφές του ελεγκτή ( [–[] ) διασυνδέονται μεταξύ τους εσωτερικά.

#### **Instalação eléctrica**

Assegure-se de que a instalação eléctrica cumpre as normas locais de segurança.

As ligações eléctricas deverão estar de acordo com o esquema da instalação. Cada borne suporta apenas um condutor. Os bornes duplos do controlador ( $\Box$ ) estão interligados internamente.

#### **Elektroinstalacija**

Proverite da li je elektroinstalacija usklađena sa zakonskim propisima. Proverite da li je ožičenje ispravno izvedeno.

Svaka od stezaljki na kontroleru može da prihvati samo jedan provodnik.

#### **Elektroinstalacija**

Provjerite da je elektroinstalacija usklađena s zakonskim propisima. Provjerite da je ožičenje ispravno izvedeno.

Stezaljke na regulatoru s oznakom ( $\left|\frac{1}{2}\right|$ ) su interno ožičene.

## **Električna priključitev**

Obvezno upoštevajte nacionalne predpise za električne instalacije. Ožičenje izvedite v skladu z vezalno shemo.

Na eno sponko smete priključiti samo eno žico. Dvojne sponke na regulatorju ( $\left[\right]$ ) so medsebojno interno električno povezane.

## **Instalare electrica**

Asigurati-va ca instalarea electrica este conforma cu reglementarile locale in materie de securitate.

Faceti cablarea in concordanta cu diagrama aplicatiei.

Fiecare terminal poate fi conectat la un singur conductor. Terminalele duble ale controlerului ( $\Box$ ) sunt conectate intern.

#### **Электрическая установка**

Убедитесь в том, что электроизоляция соответствует местномым нормам и правлилам безопасности.

Делайте соединения только в соответствии со схемой установки. К каждой клемме можно подключить только один провод.

Сдвоенные клеммы на контроллере ( $\Box$ ) соединены внутренне.

## **Електрическо инсталиране**

Електрическото инсталиране трябва да е съобразено с местните норми за ел. инсталации.

Направете ел. свръзки в съотвтствие с ел. диаграма.

Към всеки терминал може да свърже само едно жило. Двойните терминали на регулатора(  $\Box\Box$ ) имат вътрешна връзка

## **Elektrik sisteminin kurulması**

sağlayın.

Tesis şemasına bağlı olarak kabloları döşeyin.

Her bir bağlantı terminaline, sadece bir kablo bağlanabilir. Kontrol cihazındaki çift terminaller ( $\left[\right]$ ), dahili olarak birbirine bağlıdır.

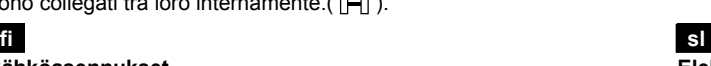

## **de Inbetriebnahme**

- **Beim ersten Aufstarten**
- 1. Spannung anlegen. **Während dieser Inbetriebnahme bleibt die Regelung ausgeschaltet. Sämtliche Sicherheitsfunktionen sind ebenfalls ausgeschaltet!**  Sobald der Regler hochgefahren ist, erscheint das Menü COMMIS (Inbetriebnahme) mit blinkendem Untermenü PARA .
- 2. Wählen Sie mit den Navigations-Tasten (+/−) das Untermenü APPL ID :

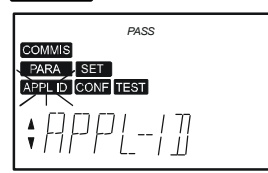

- 3. Drücken Sie 2x die OK-Taste, worauf das Eingabefeld für den Grundtyp blinkt
- 4. Wählen Sie mit den Navigations-Tasten (+/−) den Grundtyp und bestätigen Sie diesen durch Drücken der OK-Taste
- 5. Wählen Sie ggf. das Untermenü CONF, um das Anpassen der Konfiguration vorzunehmen
- 6. Wählen Sie ggf. das Untermenü PARA , um das Anpassen der Parameter-Einstellungen (Defaultwerte) vorzunehmen
- 7. Wählen Sie das Untermenü TEST, um den Verdrahtungstest durchzuführen (wird empfohlen!). Prüfen Sie die Ein- und Ausgänge. Die Ausgänge werden simuliert. **Achtung!** Die Sicherheitsfunktionen sind ausgeschaltet
- 8. Verlassen Sie das Menü COMMIS (Inbetriebnahme) durch Drücken der ESC-Taste. Es erscheint folgendes Hinweisbild:

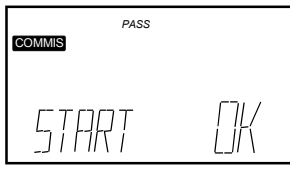

9. Drücken Sie die OK-Taste. Die Anwendung wird gestartet, alle Fühler werden überprüft, vorhandene Fühler werden für spätere Störungsmeldungen markiert. Es erscheint folgendes Menü:

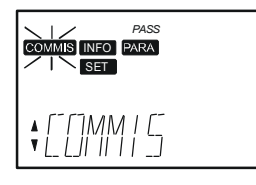

- 10. Wählen Sie mit den Navigations-Tasten (+/−) das Menü SET und nehmen Sie die Betreibereinstellungen für die Sollwerte vor. Falls erforderlich, optimieren Sie Einstellungen im Menü PARA
- 11. Drücken Sie 2x die ESC-Taste. Befindet sich der Regler im Normalbetrieb, erscheint eine Infoseite, z. B:

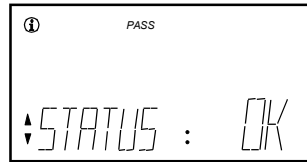

- *Hinweise:*
- Das Menü COMMIS (Inbetriebnahme) ist nur in der Passwortebene (Passwort = 2) aktiv
- Es gibt 3 Zugriffsebenen:
	- − Endbenutzerebene
	- − Serviceebene *SERVICE*
	- − Passwortebene *PASS*
- Bei gleichzeitigem Drücken der ESC-Taste und der OK-Taste, ist ein Ebenenwechsel möglich
- Im Menü SET sind alle Sollwerte immer sichtbar, unabhängig von der gewählten Anwendung. Weil sich die Sollwerte gegenseitig begrenzen, müssen die nichtaktiven Sollwerte gegebenenfalls verstellt werden

## **en Commissioning**

## **First startup**

- 1. Switch on power supply. **During commissioning, the control system remains deactivated. All safety functions also remain deactivated!**  When controller startup is completed, the **COMMIS** (commissioning) menu with flashing **PARA** submenu appears.
- 2. Select the submenu APPL ID with the navigation buttons (+/−):

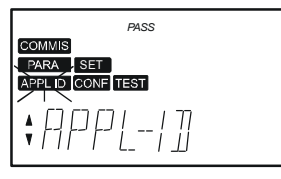

- Press the OK button twice. The entry field for the basic type starts flashing.
- 4. Select the basic type with the navigation buttons (+/−) and confirm it by pressing the OK button.
- 5. If required, select the CONF submenu to adapt the configuration.
- 6. If required, select the PARA submenu to adapt the parameter settings (default values).
- Select the TEST submenu to make the wiring test (recommended!). Check the inputs and outputs. The outputs will be simulated. **Caution!** Safety functions are deactivated.
- 8. Quit the **COMMIS** menu by pressing the ESC button. The following display appears:

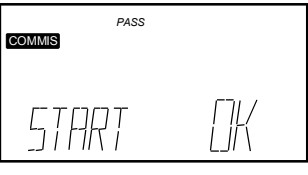

9. Press the OK button.

The application is started, all sensors will be checked and existing sensors will be highlighted for future fault status messages. The following menu appears:

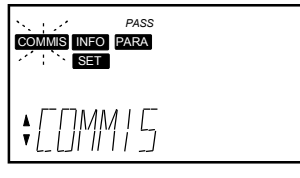

- 10. Select the SET menu with the navigation buttons (+/−) and make the setpoint adjustments as required by the building operator. If required, optimize the settings on the PARA menu.
- 11. Press the ESC button twice.

If the controller is in normal operation, the info page will appear, e.g.:

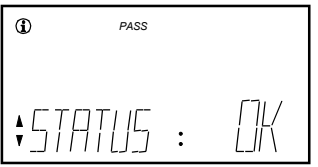

*Notes:* 

- The COMMIS menu is only active on the password level  $(password = 2)$ 
	- There are 3 access levels:
	- − Enduser level
	- − Service level *SERVICE*
	- − Password level *PASS*
- The level can be changed by pressing the ESC and OK buttons simultaneously
- The SET menu always shows all setpoints, independent of the selected application.

Since the setpoints limit one another, the nonactive setpoints must be readjusted, if required

## **fr Mise en service**

#### **Premier démarrage**

1. Mettre sous tension.

**Pendant la mise en service, la régulation reste déconnectée. Toutes les fonctions de sécurité sont également désactivées.** 

Après le démarrage du régulateur, le menu **COMMIS** (Mise en service) apparaît et le sous-menu PARA clignote.

2. Selectionner le sous-menu APPL ID avec les boutons de navigation (+/-):

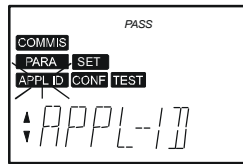

- 3. Appuyez 2 fois sur la touche OK : le champ d'entrée pour le type d'installation se met à clignoter.
- 4. A l'aide des touches de navigation (+/−), sélectionnez le type d'installation et confirmez votre choix en appuyant sur la touche OK.
- 5. Sélectionnez le cas échéant le sous-menu CONF, pour adapter la configuration.
- 6. Sélectionnez le cas échéant le sous-menu PARA , pour adapter les réglages (valeurs par défaut).
- 7. Sélectionnez le sous-menu TEST, pour effectuer le test de câblage (conseillé). Vérifiez les entrées et les sorties. Les sorties sont simulées. **Attention!** Les fonctions de sécurité sont désactivées.
- 8. Quittez le menu **COMMIS** (Mise en service) en appuyant sur la touche ESC. L'affichage suivant apparaît :

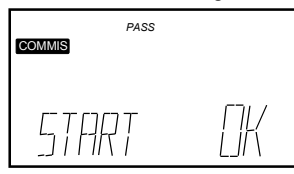

9. Appuyez sur la touche OK.

L'application est lancée, toutes les sondes sont vérifiées, les sondes existantes sont sélectionnées pour des messages de défaut ultérieurs. Le menu suivant apparaît :

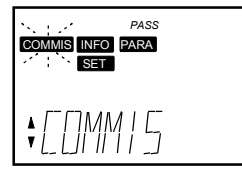

- 10. Avec les touches de navigation (+/−), sélectionnez le menu SET et procédez aux réglages "exploitant" des consignes. Si nécessaire, optimisez les réglages dans le menu PARA (Réglages).
- 11. Appuyez deux fois sur la touche ESC. Si le régulateur se trouve en régime normal, une page d'info apparaît, par exemple :

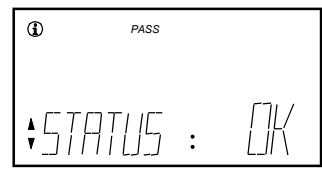

#### *Remarques :*

- Le menu COMMIS (Mise en service) n'est actif que dans le niveau du mot de passe (Mot de passe = 2)
- Il existe 3 niveaux d'accès
- Niveau utilisateur final **1** 
	- − Niveau service *SERVICE*
- − Niveau du mot de passe *PASS*
- Il est possible de changer de niveau en appuyant simultanément sur la touche ESC et la touche OK
- Dans le menu SET, les valeurs de consigne sont toujours visibles. indépendamment de l'application choisie. Les valeurs de consigne se limitant mutuellement, il convient éventuellement de décaler celles qui sont inactives.

## 4/24 02.06.2008 CE1G3101x1 74 319 0428 0 c Building Technologies

## **sv Igångkörning**

## **Första uppstart**

- 1. Koppla på spänningen **Regleringen är ej aktiverad under igångkörningen. Samtliga säkerhetsfunktioner är likaledes ej aktiverade!**  När uppstarten av regulatorn är avslutad visas menyn COMMIS (igångkörning) med blinkande undermeny PARA .
- Välj undermeny APPL ID med hjälp av knapparna för navigering  $(+/-)$ :

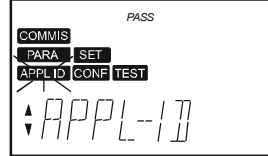

- 3. Tryck 2 x på OK-knappen. Inmatningsfältet för anläggningstypen blinkar.
- 4. Välj önskad anläggningstyp med knapparna + / och bekräfta med OK-knappen.
- 5. Om så erfordras, välj undermenyn CONF för att anpassa konfigurationen
- 6. Om så erfordras, välj undermenyn PARA för att anpassa inställningarna (defaultvärden)
- 7. Välj undermenyn TEST för att testa den elektriska inkopplingen (rekommenderas!). Kontrollera in- och utgångarna. Utgångarna simuleras. **Obs!** Säkerhetsfunktionerna är deaktiverade
- 8. Avsluta menyn COMMIS (igångkörning) med ESC-knappen. Följande fönster visas:

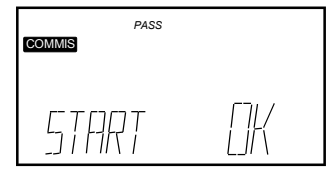

9. Tryck OK-knappen. Applikationen startas, alla givare testas, befintliga givare markeras för senare felmeddelanden. Följande meny visas:

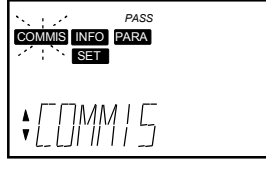

- 10. Välj menyn SET med knapparna +/- och mata in börvärdesinställningarna. Om så erfordras, optimera inställningarna i menyn PARA (inställningar).
- 11. Tryck ESC-knappen 2x. Om regulatorn är i normaldrift visas en Infosida, t.ex.:

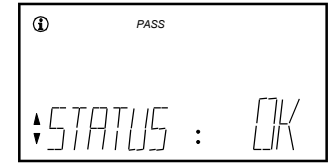

*Anm.:* 

- Menyn COMMIS (igångkörning) är endast aktiv på lösenords-nivån (lösenord = 2)
	- Det finns 3 användarnivåer:
	- − Slutanvändarnivå
	- − Servicenivå *SERVICE*
	- − Lösenordsnivå *PASS*
- Nivån kan ändras genom att trycka ESC-knappen och OKknappen samtidigt
- Menyn visar alltid samtliga börvärden oberoende av den valda applikationen.

Om så erfordras, måste de inaktiva börvärden justeras, eftersom börvärden begränsar varandra.

## **nl Inbedrijfstelling**

#### **Eerste opstart**

- 1. Spanning inschakelen. **Tijdens de inbedrijfstelling blijft de regeling uitgeschakeld. Alle veiligheidsfuncties zijn eveneens uitgeschakeld!**  Zodra de regelaar opgestart is, verschijnt het menu COMMIS (inbedrijfstelling) met knipperend submenu PARA .
- 2. Selecteer met de navigatietoetsen (+/−) het submenu APPL ID :

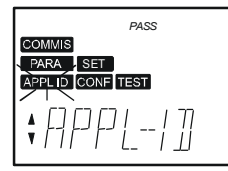

- 3. Druk 2x op de OK-toets, waarna het startveld van het basistype knippert.
- 4. Kies met de navigatietoetsen (+/−) het basistype en bevestig door het indrukken van de OK-toets.
- 5. Kies, indien gewenst, het submenu CONF, om de configuratie te kunnen aanpassen.
- 6. Kies, indien gewenst, het submenu PARA , om de instellingen (defaultwaarde) te kunnen aanpassen.
- 7. Kies het submenu TEST, om de bedradingstest uit te voeren (wordt aanbevolen!). Controleer de in- en uitgangen. De uitgangen worden gesimuleerd. **Attentie!** De veiligheidsfuncties zijn uitgeschakeld.
- 8. Verlaat het menu COMMIS (inbedrijfstelling) door het indrukken van ESC-toets. Het volgende scherm verschijnt:

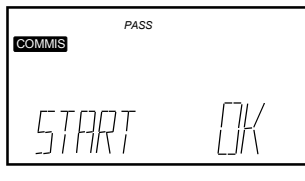

9. Druk op de OK-toets. De toepassing wordt gestart, alle opnemers worden gecontroleerd, aanwezige opnemers worden voor latere stroringsmeldingen gemarkeerd. Het volgende scherm verschijnt:

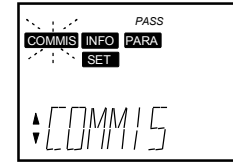

- 10. Kies met de navigatietoetsen (+/-) het menu SET en stel de gewenste waarde instellingen in. Indien gewenst, optimaliseert u de instellingen in het menu PARA (instellingen).
- 11. Druk 2x op de ESC-toets. Bevindt de regelaar zich in "Normaal bedrijf", dan verschijnt een infopagina, bijv:

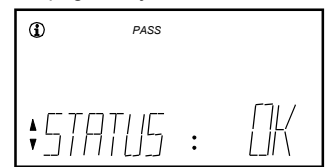

#### *Opmerking:*

- Het menu COMMIS (inbedrijfstelling) is alleen op het "wachtwoordniveau" (Wachtwoord = 2) actief
- Er zijn 3 toegangsniveau's:
	- − Gebruikerniveau
	- − Seviceniveau *SERVICE*
	- − Wachtwoordniveau *PASS*
- Door het gelijktijdig indrukken van de ESC-toets en de OK-toets, is een niveauwisseling mogelijk
- In het menu SET zijn de instelwaarden altijd zichtbaar, onafhankelijk van de gekozen applicatie. Omdat de instellingen t.o.v. elkaar zijn begrensd, moeten niet actieve instellingen zonodig ook worden versteld.

## **it Messa in servizio**

**Primo avviamento** 

- 1. Dare tensione all'apparecchio. **Durante la messa in servizio, il controllo dell'impianto è disattivato.** 
	- **Tutte le funzioni di sicurezza sono disattivate!**  Quando la messa in servizio del regolatore è ultimata, la scritta COMMIS (messa in servizio) lampeggerà ed apparirà il sottomenù PARA .
- 2. Selezionare il menù APPL ID utilizzando i tasti di navigazione  $(+/-)$ :

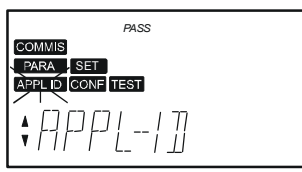

- 3. Premere 2 volte il pulsante OK. Il campo predisposto per la scelta dell'applicazione inizierà a lampeggiare.
- 4. Selezionare l'applicazione voluta tramite i tasti (+/−) e confermare la scelta premendo il pulsante OK.
- 5. Se necessario, utilizzare il sottomenù CONF per adattare l'applicazione scelta alle proprie esigenze.
- 6. Se necessario, utilizzare il sottomenù PARA per adattare le impostazioni di fabbrica alle proprie esigenze.
- 7. Utilizzare il sottomenù TEST per fare il controllo dei collegamenti elettrici. (operazione consigliata). Verificare il corretto collegamento degli ingressi e delle uscite. Le uscite possono essere simulate. **Attenzione!** In questa fase le sicurezze non sono attive.
- Uscire dal menù di messa in servizio COMMIS premendo il pulsante ESC . Apparirà il seguente display:

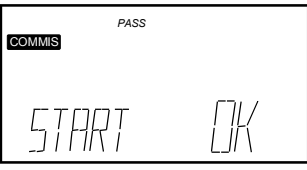

9. Premere il pulsante OK . L'applicazione impostata si avvierà, tutti i sensori saranno verificati ed eventuali anomalie saranno segnalate da messaggi di allarme. Apparirà il seguente menù:

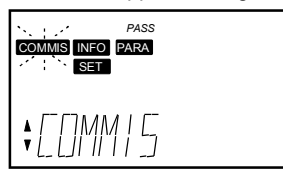

- 10. Selezionare il menù SET tramite i tasti (+/-) e impostare i setpoint richiesti. Se necessario, ottimizzare le impostazioni utilizzando il menù PARA (impostazioni).
- 11. Premere 2 volte il pulsante ESC . Se il regolatore sta funzionando regolarmente, apparirà la seguente finestra di informazione:

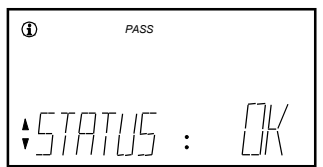

*Note:* 

- Il menu COMMIS è attivo solo con il livello con password  $(password = 2)$ 
	- Ci sono 3 livelli di accesso:
	- − Livello utente
	- − Livello service *SERVICE*
	- − Livello Password Password level *PASS*
- Il cambio del livello avviene premendo contemporaneamente I tasti ESC e OK .
- Il menu SET visualizza sempre tutti i setpoint, indipendentemente dalla applicazione selezionata. Se richiesto, ciascun setpoint limite non attivo, deve essere reimpostato.

## **fi Käyttöönotto**

**Kun käynnistät laitteen ensimmäisen kerran** 

1. Kytke jännitteensyöttö päälle. **Käyttöönoton aikana säätö on kytketty pois päältä. Myös kaikki turvatoiminnot ovat pois toiminnasta!**  Heti kun säätimen käyntiinajo on valmis, näytölle ilmestyy valikko COMMIS (käyttöönotto), jossa näkyy vilkkuvana alavalikko PARA

2. Valitse navigointipainikkeilla (+/-) alavalikko APPL ID

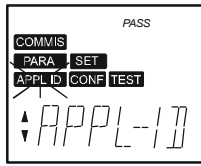

- 3. Paina 2 kertaa OK-painiketta, niin että laitostyypin syöttökenttä alkaa vilkkua.
- 4. Valitse navigointipainikkeilla (+/-) laitostyyppi, ja vahvista valinta painamalla OK-painiketta.
- 5. Valitse alavalikko CONF, jos konfiguraatiota tarvitsee muuttaa.
- 6. Valitse alavalikko PARA , jos asetuksia (oletusarvoja) tarvitsee muuttaa.
- 7. Valitse alavalikko TEST tehdäksesi johdotuksen testauksen (suositeltavaa!). Tarkista tulot ja lähdöt. Lähdöt simuloidaan. **Varoitus!** Turvatoiminnot ovat pois toiminnasta.
- 8. Poistu valikosta COMMIS (käyttöönotto) painamalla ESC-painiketta. Seuraavanlainen näyttö tulee esiin:

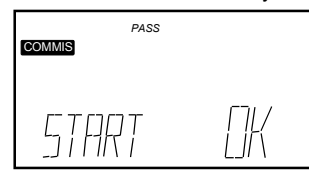

9. Paina OK-painiketta.

Sovellus käynnistyy, kaikki anturit tarkistetaan ja olemassa olev at anturit merkitään myöhempiä häiriöilmoituksia varten. Seuraa vanlainen näyttö tulee esiin:

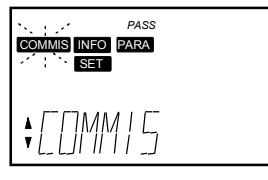

- 10. Valitse navigointipainikkeilla (+/–) valikko SET <sub>,</sub> ja tee asetusarvoihin rakennuksen käyttäjän tarvitsemat muutokset. Tarvittaessa optimoi asetukset valikossa PARA (asetukset).
- 11. Paina 2 kertaa ESC-painiketta.

Jos säädin on normaalikäytössä, näytölle ilmestyy infosivu, esim.:

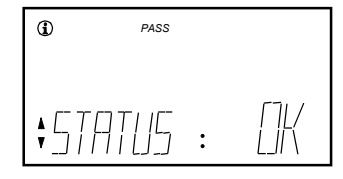

*Huomautuksia:* 

- Valikko COMMIS (käyttöönotto) on aktiivinen ainoastaan salasanatasolla (salasana = 2).
- Pääsytasoja on 3:
	- Loppukäyttäjän taso (1)
	- − Huoltotaso *SERVICE*
	- − Salasanataso *PASS*
- Voit vaihtaa tasoa painamalla samanaikaisesti ESC- ja OK-painik-
- keita.
- SET-valikko näyttää aina kaikki asetusarvot, riippumatta valitusta sovelluksesta.

Koska asetusarvot rajoittavat toinen toisiaan, myös ei-aktiiviset asetusarvot täytyy tarvittaessa muuttaa.

## **es Puesta en servicio**

**Arranque por 1ª vez** 

- 1. Conectar la alimentación. **Durante la puesta en servicio, el sistema de control** 
	- **permanece desactivado.**

**¡Todas las funciones de seguridad también permanecen desactivadas!** 

Una vez concluido el arranque del controlador, aparece el menú COMMIS (puesta en servicio) con el submenú PARA parpadeando.

2. Seleccionar el submenú APPL ID con lo botones de navegación  $(+/-)$ :

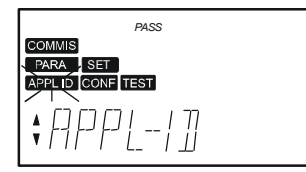

- 3. Pulsar dos veces el botón OK. El campo de entrada para el tipo de instalación empieza a parpadear.
- 4. Seleccionar el tipo de instalación con los botones de navegación (+/−) y confirmar con el botón OK.
- 5. Si se precisa, seleccionar el submenú CONF para adaptar la configuración.
- 6. En caso necesario, seleccionar el submenú PARA para adaptar los ajustes de parámetros (valores de fábrica).
- 7. Seleccionar el submenú **TEST** para realizar el test del cableado (¡recomendado!).

Verificar las entradas y salidas. Las salidas serán simuladas. **¡Precaución!** Las funciones de seguridad deben desactivarse.

8. Salir del menú COMMIS pulsando el botón ESC. Aparece la siguiente pantalla:

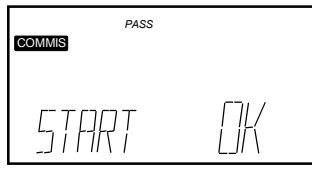

9. Pulsar el botón OK.

La aplicación arranca, todas las sondas son verificadas y las sondas existentes se sobreiluminarán para futuros mensajes de estado de fallo. Aparece el siguiente menú:

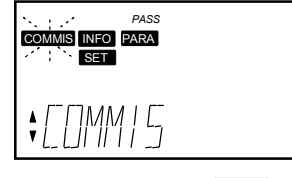

- 10. Seleccionar el menú SET con los botones de navegación (+/−) y realizar los ajustes de consignas según los requisitos del gestor del edificio. En caso necesario, optimizar los ajustes en el menú PARA (ajustes).
- 11. Pulsar dos veces el botón ESC. Si el controlador se encuentra en funcionamiento normal, aparecerá la página info, ej.:

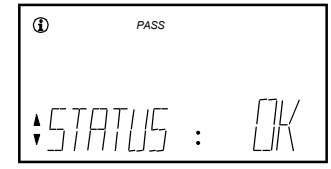

## *Notas:*

- $\bullet$  El menú COMMIS sólo se activa en el nivel de clave (clave = 2)
- Existen 3 niveles de acceso:
	- Nivel de usuario (1)
	- − Nivel de servicio *SERVICE* − Nivel de clave *PASS*
- El nivel puede cambiarse pulsando simultáneamente los botones ESC y OK
- El menú de AJUSTE (SET) muestra siempre todas las consignas, con independencia de la aplicación seleccionada. Dado que las consignas se limitan unas a otras, las consignas no activas deben reajustarse en caso necesario.

## **da Idriftsættelse**

#### **Ved første opstart**

- 1. Tilslut spænding. Under idriftsættelsen forbliver reguleringen deaktiveret. **Alle sikkerhedsfunktioner er ligeledes deaktiveret !** Når regulatorens opstart er afsluttet, vises menuen COMMIS (idriftsættelse) med blinkende undermenu PARA .
- 2. Vælg undermenuen APPL ID med navigationstasterne (+/−):

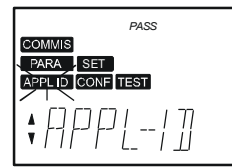

- 3. Tryk to gange på OK-tasten, hvorefter indtastningsfeltet for anlægstype blinker.
- 4. Vælg anlægstype med navigationstasterne (+/−), og bekræft denne ved at trykke på OK-tasten.
- 5. Vælg evt. undermenuen CONF for at tilpasse konfigurationen.
- 6. Vælg evt. undermenue n PARA for at tilpasse indstillingerne (standardværdierne).
- 7. Vælg undermenuen TEST for at gennemføre tilslutningstest (anbefales!).

Kontroller ind- og udgangene. Udgangene simulere s. **Advarsel!** Sikkerhedsfunktionerne er deaktiveret.

8. Afslut menuen COMMIS (idriftsættelse) ved at trykke på ESCtasten. Følgende billede vises:

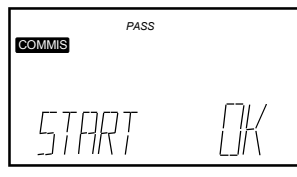

9. Tryk på OK-tasten.

Applikationen startes, alle følere kontrolleres og eksisterende følere markeres for senere fejlmeldinger. Følgende menu vises:

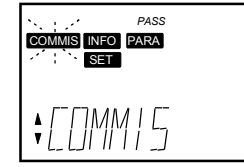

- 10. Vælg menuen SET med navigationstasterne (+/−), og foretag brugerindstillinger for setpunkterne. Ved behov optimeres indstillingerne i menuen PARA ( indstillinger).
- 11. Tryk to gange på ESC-tasten. Hvis regulatoren befinder sig i normal drift, vises en info-side, fx:

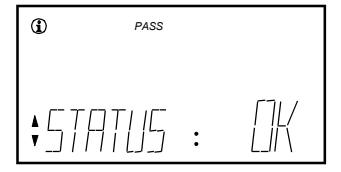

## *Bemærkninger:*

- Menuen COMMIS (idriftsættelse) er kun aktiv på adgangsniveauet (adgangskode = 2).
- Der er 3 adgangsniveauer:
	- − Slutbrugerniveau
	- − Serviceniveau *SERVICE*
	- − Adgangsniveau *PASS*
- Niveauet kan ændres ved at trykke samtidig på ESC-tasten og OK-tasten.
- I menuen SET er setpunkterne altid synlige uafhængigt af den valgte applikation.

Da setpunkterne gensidigt begrænser hinanden, skal de ikkeaktive setpunkter i givet fald justeres.

## **pl Uruchomienie**

- **Pierwsze uruchomienie**
- 1. Włączyć zasilanie. **Podczas uruchomienia, system regulacyjny pozostaje wyłączony. Wszystkie funkcje bezpieczeń wa ak st t że pozostają wyłączone!**  Po zasileniu regulatora, pojawia się menu COMMIS (uruchomienie) z pulsującym podmenu PARA .
- 2. Wybierz menu APPL ID za pomocą przycisków nawigacyjnych  $(+/-)$ :

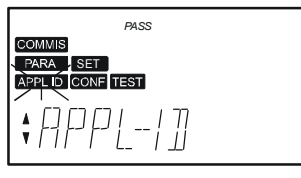

- 3. Wcisnąć dwa razy przycisk OK. Pole danych typu instalacji zaczyna migać.
- 4. Wybrać typ instalacji przyciskami nawigacyjnymi (+/-) i potwierdzić przez wciśnięcie przycisku OK.
- 5. W razie potrzeby, wybrać podmenu CONF w celu adaptacji konfiguracji.
- 6. W razie potrzeby, wybrać podmenu PARA w celu adaptacji nastaw (wartości fabrycznych).
- 7. Wybrać podmenu **TEST** w celu przeprowadzenia testu okablowania (zalecane!). Należy sprawdzić wejścia i wyjścia. Wyjścia zostan ą zasymulowane. **Uwaga!** Funkcje bezpieczeństwa są nieaktywne.
- 8. Opuść menu COMMIS przez wciśnięcie przycisku ESC. Na wyświetlaczu pojawi się:

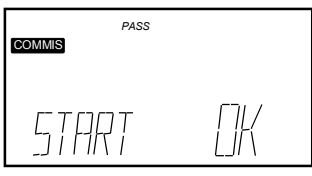

9. Wciśnij przycisk OK.

Aplikacja zostanie uruchomiona. Wszystkie czujniki zostaną sprawdzone a czujniki istniejące zaznaczone w celu alarmowania błędów w przyszłości. Pojawi się następujące menu:

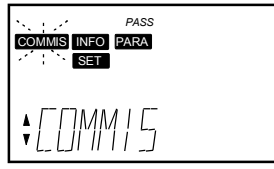

- 10. Wybrać menu SET za pomocą przycisków nawigacyjnych (+ /−) i dokonać odpowiednich zmian wymaganych przez operatora budynku. W razie potrzeby, zoptymalizować nastawy w menu PARA (nastawy).
- 11. Wcisnąć dwa razy przycisk ESC. Jeżeli regulator znajduje się w normalnym trybie pracy na wyświetlaczu pojawi się strona informacyjna, na przykład:

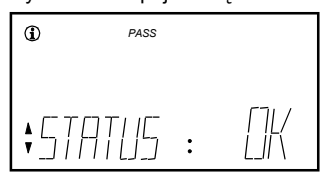

*Uwagi:* 

- Menu uruchomienia COMMIS jest aktywne tylko na poziomie dostępu chronionym hasłem (hasło =  $2$ )
- Występują trzy poziomy dostępu:
	- − Poziom użytkownika
	- − Poziom serwisowy *SERVICE*
	- − Poziom chroniony hasłem *PASS*
- Poziom dostępu może zostać zmieniony poprzez równocz esne wciśnięcie przycisków ESC i OK.
- Bez względu na typ aplikacji, menu SET zawsze zawiera wszystkie nastawy. Ponieważ nastawy ograniczają siebie wzajemnie, nawet nieaktywne nastawy mogą wymagać zmiany.

## **cs Uvádění do prov ozu**

#### **První spuštění**

1. Zapněte napájení. **V průběhu uvádění do provozu zůstává řídící systém neaktivní.** 

**Také všechny bezpečnostní funkce zůstávají neaktivní!**  Po spuštění regulátoru se na displeji objeví menu COMMIS (uvádění do provozu) s blikajícím podmenu PARA .

2. S pomocí tlačítek (+/−) vyberte podmenu APPL ID :

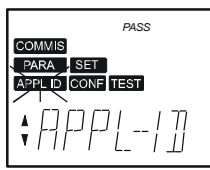

- 3. Stiskněte dvakrát tlačítko OK. Pole pro vložení typu zařízení začne blikat.
- 4. Zvolte typ zařízení pomocí navigačních tlačítek (+/−) a potvrďte výběr stiskem tlačítka OK.
- 5. Pokud požadujete upravit konfiguraci, zvolte podmenu CONF
- 6. Pokud požadujete upravit nastavení (přednastavené hodnoty, zvolte podmenu PARA .
- 7. Pro provedení testu připojení (doporučujeme!) zvolte podmenu **TEST**

Zkontrolujte vstupy a výstupy. Výstupy budou simulovány. **Varování!** Bezpečnostní funkce jsou deaktivovány.

8. Menu **COMMIS** opustite stiskem tlačítka ESC. Na displeji se objeví následující zobrazení:

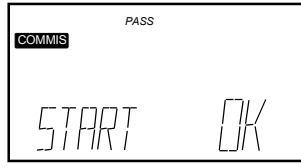

9. Stiskněte tlačítko OK.

Aplikace je spuštěna, všechny čidla budou zkontrolována a připojená čidla budou přiřazena pro budoucí poruchová hlášení. Zobrazí se následující menu:

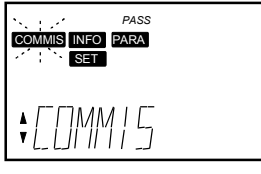

- 10. Pomocí tlačítek (+/−) zvolte menu SET a proveďte nastavení žádaných hodnot podle požadavků provozovatele budovy. Pokud je to nutné optimalizujte nastavení v menu PARA
- 11. Stiskněte dvakrát tlačítko ESC.

Pokud regulátor pracuje v normálním provozu, zobrazí se info stránka, např.:

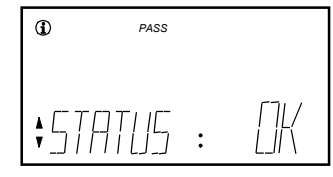

*Poznámky:* 

- Menu COMMIS je aktivní pouze v konfigurační úrovni (heslo = 2)
- Regulátor má tři ovládací úrovně: − Úroveň pro konečného uživatele
	- − Servisní úroveň *SERVICE*
	- − Konfigurační úroveň *PASS*
- Jednotlivé úrovně mohou být změněny současným stiskem tlačítek ESC a OK
- Menu SET zobrazuje vždy všechny žádané hodnoty nezávisle na zvolené aplikaci.

Protože se žádané hodnoty navzájem omezují, musí se neaktivn í nastavení v případě potřeby přestavit

## **sk Uvedenie do prevádzky**

- **Pri prvom naštartovaní**
- Počas uvedenia do prevádzky ostáva regulácia vypnutá. 1. Priložiť napätie. **Všetky bezpečnostné funkcie sú taktiež vypnuté!**  Akonáhle sa regulátor rozbehne, zjaví sa menu COMMIS (uvedenie do prevádzky) s blikajúcou vedľajšou menu PARA
- 2. Zvolte navigačným tlačidlom (+/−) vedľajšie menu APPL ID :

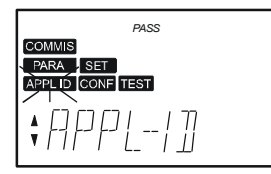

- 3. Zatlačte 2x na tlačidlo OK, na čo bliká na zadávacom mieste displeja typ zariadenia
- 4. Zvoľte s tlačidlami pre beh obrazu (+/-) typ zariadenia a potvrďte toto zatlačením tlačidla OK
- 5. Zvoľte v danom prípade vedľajšie menu **CONF**, aby sa previedlo prispôsobenie konfigurácii
- 6. Zvoľte v danom prípade vedľajšie menu PARA , aby sa previedlo prispôsobenie nastavenia (implicetné /default/ hodnoty)
- 7. Zvoľte vedľajšie menu TEST, aby sa previedol test prepojenia (doporučuje sa!). Preskúšajte vstupy a výstupy. Výstupy sa s imulujú. **Pozor!** Bezpečnostné funkcie sú vypnuté.
- 8. Opustite menu COMMIS (uvedenie do prevádzky) zatlačením tlačidla ESC. Zjaví sa nasledovný obraz upozornenia:

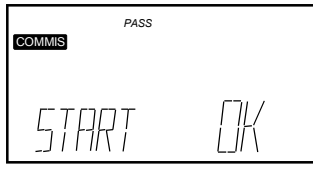

9. Zatlačte tlačidlo OK.

Naštartujú sa aplikácie, všetky snímače sa prekontrolujú, existujúce snímače sa označia pre neskoršie poruchové hlásenia. Zjaví sa nasledovné menu:

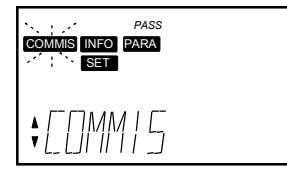

- 10. Zvoľte s tlačidlami behu obrazu (+/-) menu SET a preveďte nastavenie prevádzky pre žiadané hodnoty. V prípade potreby, optimalizujte nastavenie v menu PARA (nastavenia).
- 11. Zatlačte 2x tlačidlo ESC. Ak sa nachádza regulátor v normálnej prevádzke, zjaví sa informačná stránka, napr.:

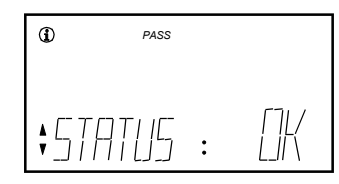

*Upozornenia:* 

- Menu **COMMIS** (uvedenie do prevádzky) je aktívne len v úrovni hesla  $(heslo = 2)$
- Sú 3 prístupové úrovne:
	- − Úroveň konečného užívateľa
	- − Servisná úroveň *SERVICE*
	- − Úroveň hesla *PASS*
- Pri súčastnom zatlačení tlačidla ESC a tlačidla OK, je možná zmena úrovni
- V menu SET sú žiadané hodnoty vždy viditeľné, nezávisle o d zvolenej aplikácie.

Nakoľko sa žiadané hodnoty navzájom doplňujú, musia sa neaktívne žiadané hodnoty v danom prípade prestaviť.

## **hu Üzembe helyezés**

## **Első bekapcsolás**

- 1. Kapcsolja be a tápfeszültséget. **Üzembe helyezés alatt a szabályozási funkciók inaktívak. A biztonsági funkciók szintén inaktívak!**  Bekapcsolás után a COMMIS (ü zmbe helyezés) menü a villogó PARA almenüvel jelenik meg.
- 2. Válassza ki az almenüt APPL ID a navigációs gombok segítségével (+/−):

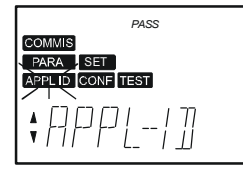

- 3. Nyomja meg az OK gombot kétszer. A alaptípus bevitelének helye villogni kezd.
- 4. Válassza ki az alaptípust a navigációs gombokkal (+/–), majd nyugtázza azt az OK gomb megnyomásával.
- 5. Ha szükséges, akkor válassza ki a CONF almenüt a konfiguráció módosításához.
- 6. Ha szükséges, akkor válassza ki a PARA almenüt a beállítások módosításához (gyári értékek).
- 7. Válassza ki a TEST almenüt és végezze el a huzalozási tesztet (ajánlott!).

Ellenőrizze a ki- és bemeneteket. A kimene teket a szabályozó szimulálja.

**Vigyázat!** A biztonsági funkciók inaktívak.

8. Lépjen ki a **COMMIS** (üzembe helyezés) menüből az ESC gomb megnyomásával. A következő képernyő jelenik meg:

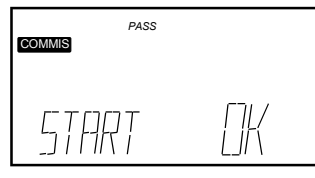

9. Nyomja meg az OK gombot. Az alkalmazás elindul, minden érzékelő ellenőrzésre kerül é s a csatlakoztatott érzékelők kiemelve jelennek meg a k ésőbbi hibajelzések miatt. A következő menü jelenik meg:

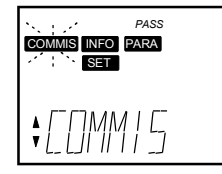

- 10. Válassza ki a SET menüt a navigációs gombokkal (+/−) és állítsa be az üzemeltető által kívánt alapjeleket. Amennyiben szükséges, optimalizálja a beállításokat a PARA menüben.
- 11. Nyomja meg az ESC gombot kétszer. Ha a szabályozó normál működés alatt van, akkor az info oldal jelenik meg, pl.:

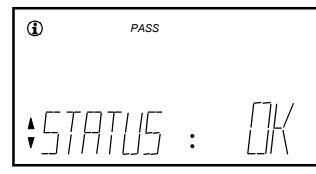

## *Megjegyzések:*

- A COMMIS (üzembe helyezés) menü csak a jelszó szinten áll rendelkezésre (jelszó = 2)
- Összesen 3 elérési szint létezik:
	- − Végfelhasználói szint (1)
	- − Szerviz szint *SERVICE*
	- − Jelszó szint *PASS*
- A jelszó bevitele az ESC és az OK gombok együttes megnyomásával lehetséges
- A SET menüben minden beállítható alapjel megjelenik, függetlenül a kiválasztott alkalmazástól. Mivel az alapjelek korlátozzák egymást, ezért a használaton kívü li

alapjeleket is módosítani kell (csak akkor, ha a használni kívánt ala pjel beállítási tartománya nem fe

## **el Ρύθμιση σε λειτουργία**

**Πρώτη εκκίνηση**

- 1. Ενεργοποιείστε την παροχή ισχύος. **Κατά τη ρύθμιση σε λειτουργία το σύστημα ελέγχου παραμένει ανενεργό. Επίσης παραμένουν ανενεργές και όλες οι λειτουργίες ασφαλείας!**  Όταν ολοκληρωθεί η εκκίνηση του ελεγκτή, εμφανίζεται το μεν ού (ρύθμισης σε λ ειτουργία) COMMIS με το υπομενού PARA να αναβοσβήνει.
- 2. Επιλέξτε το υπομενού APPL ID με τα πλήκτρα πλοήγησης (+/-):

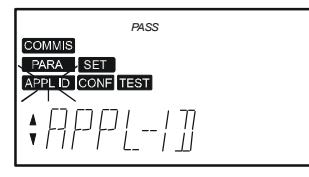

- 3. Πιέστε το πλήκτρο OK δύο φορές. Αρχίζει να αναβοσβήνει το πεδίο εισαγωγής του τύπου της εγκατάστασης.
- 4. Επιλέξτε τον τύπο εγκατάστασης με τα πλήκτρα πλοήγησης (+/–) και επιβεβαιώστε την επιλογής σας με το πλήκτρο OK.
- 5. Εάν απαιτείται, επιλέξτε το υπομενού διαμόρφωσης CONF, για να κάνετε προσαρμογές στη διαμόρφωση.
- 6. Εάν χρειαστεί, επιλέξτε το υπομενού παραμέτρων PARA , για να προσαρμόσετε τις ρυθμίσεις (εργοστασιακές τιμές).
- 7. Επιλέξτε το υπομενού δοκιμής TEST για να προχωρήσετε σε έλεγχο της καλωδίωσης (συστήνεται!). Ελέγξτε τις εισόδους και εξόδους. Οι έξοδοι προσομοιώνονται. **Προσοχή!** Οι λειτουργίας ασφαλείας είναι ανενεργές.
- 8. Εγκαταλείψτε το μενού COMMIS πιέζοντας το πλήκτρο ESC. Θα εμφανιστεί η επόμενη ένδειξη στην οθόνη:

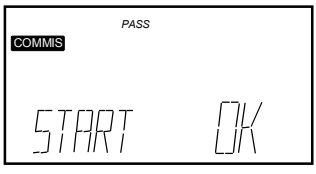

9. Πιέστε το πλήκτρο OK. Η εφαρμογή αρχίζει, ελέγχονται όλα τα αισθητήρια και τα υπάρχοντα αισθητήρια επισημαίνονται για τυχόν μελλοντικά μηνύματα σφάλματος. Εμφανίζεται το εξής μενού:

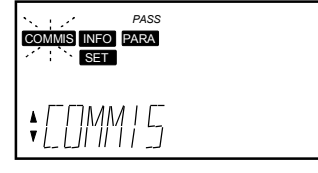

- 10. Επιλέξτε το μενού επιιθυμητών τιμών SET με τα πλήκτρα πλοήγησης (+/−) και κάντε τις ρυθμίσεις επιθυμητών τιμών, σύμφωνα με τις οδηγίες του χειριστή του κτιρίου. Εάν χρειαστ εί, βελτιστοποιήστ ε τις ρυθμίσεις με το μενού PARA (ρυθμίσεις παραμέτρων).
- Εάν ο ελεγκτής είναι σε κανονική λειτουργία, η οθόνη θο εμφανίζει σελίδα πληροφοριών, π.χ.: 11. Πιέστε το πλήκτρο ESC δύο φορές.

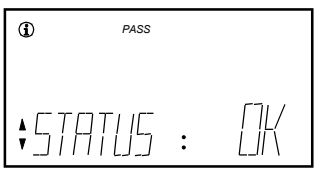

*Σημειώσεις:* 

- Το μενού ρύθμισης σε λειτουργία C OMMIS ενεργοποιείται στο επίπεδο κωδικού ασφαλείας (κωδικός ασφαλείας = 2)
- Υπάρχουν 3 επίπεδα πρόσβασης:
	- Επίπεδο τελικού χρήστη <sup>1</sup>
	- − Επίπεδο ελέγχου *SERVICE*
	- − Επίπεδο κωδικού ασφαλείας *PASS*
- Το επίπεδο αλλάζει με ταυτόχρονη πίεση των πλήκτρων E SC και OK.
- Το μενού SET πάντα εμφανίζει όλες τις επιθυμητές τιμές ανεξάρτητα από την επιλεγόμενη εφαρμογή. Εφόσον οι επιθυμητές τιμές αλληλεξαρτώνται πιθανόν να χρειαστεί lel meg az Ön igényének). vα μεταβληθούν και οι τιμές που δεν χρησιμοποιούνται.

## **pt Colocação e m serviço**

#### **Iniciação**

1. Ligar a energia.

**Durante a colocação em serviço, o sistema de controlo permanece desactivado. Todas as funções de segurança, também permanecem desactivadas!** Quando a inicialização do controlador tiver terminado, o menu COMMIS (colocação em serviço) pisca e o sub menu **PARA** aparece.

2. Seleccione o submenu APPL ID com os botões de navegação (+/−):

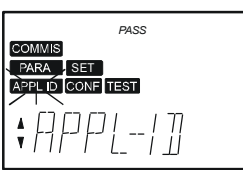

- 3. Prima o botão OK duas vezes. O campo de entrada para o tipo de instalação básica começa a piscar.
- 4. Seleccione o tipo de instalação básica com os botões de navegação (+/-) e confirme premindo o botão OK.
- 5. Se necessário seleccione o sub menu CONF para adaptar a configuração.
- 6. Se necessário seleccione o sub menu PARA para ajustar os parâmetros (parâmetros por defeito).
- 7. Seleccione o sub menu **TEST** para testar as ligações eléctricas (recomendado!).

Verifique as entradas e saídas. As saídas serão simulada s. **Atenção!** As funções de segurança estão desactivadas.

8. Saia do menu COMMIS premindo o botão ESC. A seguinte informação é apresentado:

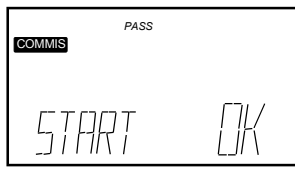

9. Prima o botão OK.

A aplicação é iniciada, todos os sensores serão verificados e os sensores existentes ficam marcados para eventuais mensagens de erro. O seguinte menu aparece:

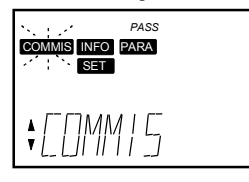

- 10. Seleccione o menu SET com os botões de navegação (+/−) e faça os ajustes necessários de acordo com os requisitos do edifício. Se necessário, optimize os parâmetros no menu PARA (parâmetros).
- 11. Prima o botão ESC duas vezes. Se o controlador estiver em operação normal, a página INFO ficará activa:

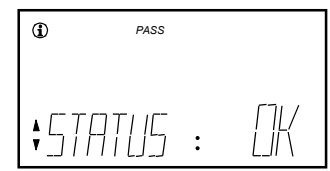

## *Notas:*

- O menu COMMIS só está activo com o nível de password  $(password = 2)$
- Existem 3 níveis de acesso:
	- Utilizador final  $(i)$
	- − Nível de serviço *SERVICE*
- − Nível de password *PASS*
- O nível pode ser mudado premindo os botões ESC e OK simultaneamente.
- O menu SET mostra sempre todos os valores de regulação, independentemente da aplicação seleccionada. Como os valores de regulação estão inter-relacionados, os valores de regulação não activos têm de ser reajustados para que se possam alterar os activos.

## 10/24 02.06.2008 CE1G3101x1 74 319 0428 0 c Building Technologies

## **sr Upuštanje**

**Inicijalno puštanje u rad** 

- 1. Uključite napajanje.
	- **Tokom puštanja u rad upravljanje ostaje deaktivirano. Sve sigurnosne funkcije takođe ostaju deaktivirane!**  Nakon uključenja kontrolera pojaviće se COMMIS (commissioning) meni sa svetlećim PARA podmenijem.
- 2. Izabetite podmenu APPL ID sa navigacionim tasterima (+/-):

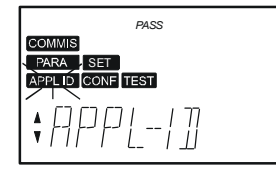

- 3. Pritisnite OK taster dva puta. Polje unosa za osnovni tip počinje da treperi.
- 4. Odaberite osnovni tip pomoću tastera za kretanje (+/-) i potvrdite izbor pritiskom na OK taster.
- 5. Ukoliko je potrebno odaberite **CONF** podmeni kako biste prilagodili konfiguraciju.
- 6. Ukoliko je potrebno odaberite podmeni PARA radi prilagođavanja podešavanja parametara (podrazumevanih vrednosti).
- 7. Odaberite **TEST** podmeni kako biste izveli proveru ožičenja (preporučeno!). Proverite ulaze i izlaze. Izlazi će biti simulirani . **Pažnja!** Sigurnosne funkcije su deaktivirane.
- 8. Izađite iz **COMMIS** menija pritiskom na ESC taster. Potom će se pojaviti sledeći meni:

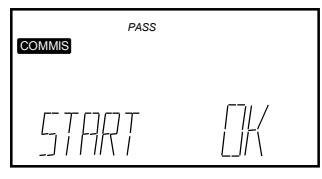

9. Pritisnite OK taster.

Upravljanje sistemom je pokrenuto, svi senzori će biti provereni a postojeći senzori markirani za slučaj budu ćih poruka o statusu grešaka. Pojaviće se sledeći meni:

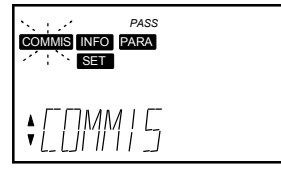

- 10. Odaberite SET meni pomoću tastera za kretanje (+/−) i podesite zadate vrednosti prema zahtevima. Ukoliko je potrebno optimizujte podešavanja iz PARA menija.
- 11. Pritisnite ESC taster dva puta.

Ukoliko se kontro ler nalazi u normalnom režimu rada pojaviće se info strana, npr:

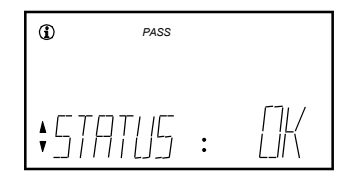

## *Napomene:*

- COMMIS meni je aktivan samo na nivou lozinke (password =  $2$ )
- Postoje 3 nivoa pristupa:
	- − Nivo korisnika
	- − Servisni nivo *SERVICE*
	- − Nivo lozinke *PASS*
- Nivo možete promeniti istovremenim pritiskom na ESC i OK ta ster
- SET meni uvek prikazuje sve zadate vrednosti, nezavisno od odabrane aplikacije.

Pošto zadate vrednosti ograničavaju jedna drugu, ukoliko je potrebno podesite one koje su neaktivne.

## **hr Puštanje u rad**

## **Prvo pokretanje**

- 1. Uključiti električno napajanje. **Tijekom puštanja u rad, upravljački sistem ostaje deaktiviran. Sve sigurnosne funkcije također ostaju deaktivirane!**  Kada se izvrši startna procedura regulatora, pojavljuje se COMMIS (puštanje u rad) meni s titrajućim PARA podmeniom.
- 2. Izaberite podizbornik APPL ID pomoću tipki za navigaciju (+/-):

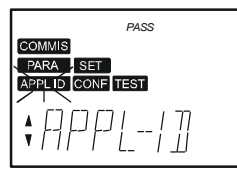

- 3. Pritisnuti OK tipku dva puta. Polje za upis osnovnog tipa poč inje titrati.
- 4. Odabrati osnovni tip koristeći navigacijske tipke (+/–) i potvrditi odabir pritiskom na OK tipku.
- 5. Ako je potrebno, odabrati CONF podmeni za podešavanje konfiguracije.
- 6. Ako je potrebno, odabrati PARA podmeni za podešavanje postavki parametara (početne vrijednosti).
- 7. Odabrati **TEST** podmeni za izvršavanje testa ožičenja (preporučuje se!). Provjeriti ulaze i izlaze. Izlazi će biti simulirani. **Pažnja!** Sigurnosne funkcije su deaktivirane.
- 8. Napustiti COMMIS meni pritiskom na ESC tipku. Pojavljuje se slijedeći prikaz na ekranu:

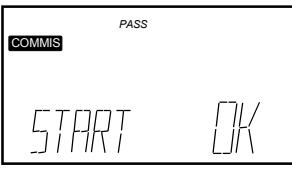

9. Pritisnuti OK tipku.

Pokreće se aplikacija, svi osjetnici će biti provjereni i postoje ći osjetnici biti će zasjenjeni za buduće poruke statu sa kvara. Pojavljuje se slijedeći meni na zaslonu ekrana:

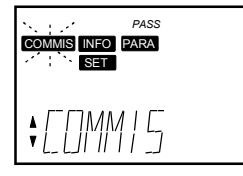

- 10. Odabrati SET meni koristeći navigacijske tipke (+/−) i izvršiti potrebno podešavanje postavne vrijednosti prema naputku operatora objekta. Ako je potrebno, optimizirati parametre podešavanja u PARA meniu.
- 11. Pritisnuti ESC tipku dva puta. Ako je regulator u normalnom režimu rada, prikazat će se info stranica, kao npr:

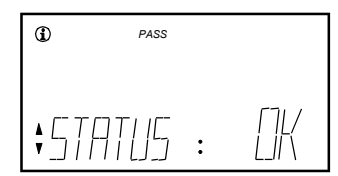

#### *Napomene:*

- COMMIS meni je aktivan samo na razini pristupa šifrom (šifra = 2)
- Postoje 3 razine pristupa:
- − Korisnička razina
	- − Servisna razina *SERVICE*
- − Šifrirana razina *PASS*
- Razina pristupa može se mijenjati istodobnim pritiskom na tipke ESC i OK
- SET meni uvijek prikazuje sve postavne vrijednosti, neovisno o d odabrane aplikacije.

S obzirom da postavne vrijednosti ograničavaju jedna drugu, neaktivne postavne vrijednosti moraju se, prema potrebi, dodatno po desiti

## **sl Zagon**

- **Pri prvem zagonu**
- 1. Vklopite električno napajanje. **Med zagonom je regulacija izklopljena. Prav tako so izklopljene tudi vse varnostne funkcije!**  Takoj po končanem zagonu regulatorja se prikaže meni COMMIS (zagon) z utripajočim podmenijem PARA .
- 2. Izberite podmeni APPL ID s pritiskanjem navigacijskih tipk (+/−):

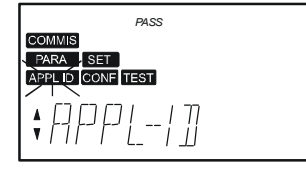

- 3. Dvakrat pritisnite tipko OK. Vnosno polje za tip naprave začne utripati
- 4. Izberite tip naprave s pritiskanjem navigacijskih tipk (+/-) in potrdite s pritiskom tipke OK.
- 5. Po potrebi izberite podmeni CONF za prilagoditev konfiguracije .
- 6. Po potrebi izberite po dmeni PARA za prilagoditev nastavitev (privzete vrednosti).
- 7. Izberite podmeni **TEST** za izvajanje preizkusa ožičenja (se priporoča!). Preverite vhode in izhode. Izhodi bodo sim ulirani. **Pozor!** Varnostne funkcije so izklopljene.
- 8. Zapustite meni COMMIS (zagon) s pritiskom tipke ESC. Prikaže se naslednje:

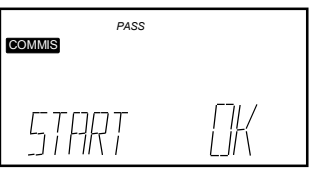

9. Pritisnite tipko OK.

Aplikacija se zažene, preverijo se vsa tipala, obstoječa tipala se označijo zaradi kasnejšega javljanja motenj. Prikaže se naslednji meni:

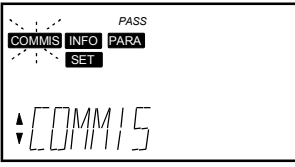

- 10. Izberite meni SET s pritiskanjem navigacijskih tipk (+/−) in izvršite nastavitev želenih vrednosti v skladu z zahtevami upravljalca objekta. Po potrebi optimirajte nastavitve v meniju PARA (nastavitve).
- 11. Dvakrat pritisnite tipko ESC.

Če je regulator v normalnem režimu obratovanja, se prikaže info stran, npr.:

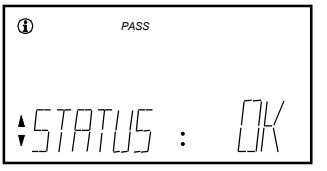

*Opombe:* 

- Meni COMMIS (zagon) je aktiven le na nivoju gesla  $(qeslo = 2)$
- Obstajajo trije nivoji dostopa:
	- uporabniški nivo  $\textbf{\textcircled{\small{1}}}$
	- − servisni nivo *SERVICE*
	- − nivo gesla *PASS*
- Sprememba nivoja je možna z istočasnim pritiskom tipk ESC in OK
- Meni SET vedno prikazuje vse nastavljene vrednosti, neodvisno od izbrane aplikacije. Ker se nastavljene vrednosti medsebojno omejujejo, po potrebi

## **ro Punere in functiune**

#### **Prima punere sub tensiune**

1. Porniti sursa de alimentare cu energie electrica. **In timpul punerii in functiune, sistemul de reglaj ramane inactiv.** 

Toate functiile de siguranta raman deasemenea inactive! Dupa punerea sub tensiune a regulatorului, apare meniul COMMIS (punere in functiune) cu submeniul clipitor PARA .

2. Selectati submeniul APPL ID cu butoanele de navigare (+/-):

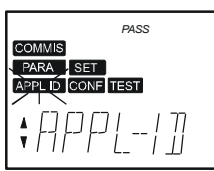

- 3. Apasati butonul OK de doua ori. Campul pentru tipul de b aza incepe sa clipeasca.
- confirmati prin apasarea butonului OK. 4. Selectati tipul de baza cu butoanele de navigare (+/−) si
- 5. Daca este necesar, selectati submeniul CONF pentru a adapta configuratia.
- 6. Daca este necesar, selectati submeniul PARA pentru a adapta valorile paramet rilor (valori prestabilite).
- 7. Selectati submeniul TEST pentru a face testul de cablare (recomandat!). Atentie! Functiile de siguranta sunt inactive. Verificati intrarile si iesirile. Iesirile vor fi simulate.
- 8. Parasiti meniul COMMIS prin apasarea butonului ESC. Apare urmatorl afisaj:

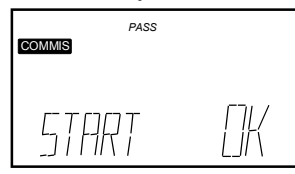

9. Apasati butonul OK.

Aplicatia este pornita, toti senzorii vor fi verificati iar senzorii existenti vor fi evidentiati pentru mesaje de defect viitoare. Apare urmatorul meniu:

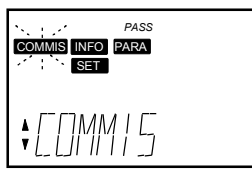

- 10. Selectati meniul SET folosind butoanele de navigare (+/−) s i faceti modificari le pentru setpoint conform solicitarilor operatorului cladirii. Daca este necesar, optimizati setarile in meniul PARA .
- 11. Apasati de doua ori butonul ESC. Daca regulatorul este in functionare normala, va apare pagina info, de exemplu:

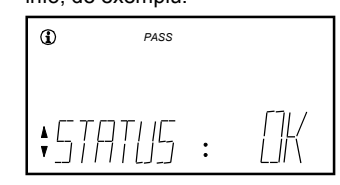

*No : te* 

- Meniul **COMMIS** este activ doar in nivelul parolat (parola =  $2$ )
- Exista 3 nivele de acces:
- Nivel utilizator final (1)
- − Nivel service *SERVICE*
- − Nivel parola *PASS*
- Nivelul poate fi schimbat apasand simultan butoanele ESC si O K
- Meniul SET arata intotdeauna toate valorile setpoint, independent de aplicatia selectata.

Intrucat valorile setpoint se limiteaza una pe cealalta, valorile setpoint inactive trebuie reajustate, daca este necesar.

## **ru Запуск**

- **Первый пуск**
- 1. Включите электропитание. **Во время запуска система управления остается деактивированной. Все функции безопасности остаю тся деактивированными!**

Когда завершится пуск (инициализация) контроллера, появляется меню COMMIS (пуско-наладка) с мигающим подменю PARA .

2. Выберите подменю APPL ID при помощи навигационных кнопок (+/-):

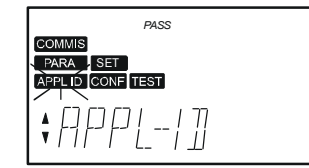

- 3. Два раза нажмите на кнопку OK. Начинает мигать поле ввода для типа установки.
- 4. Выберите тип установки при помощи кнопок навигации (+/−) и подтвердите нажатием на кнопку OK.
- 5. Если необходимо, выберите подменю CONF для адаптации конфигурации.
- 6. Если необходимо, выберите подменю PARA для адап тации настроек (значения по умолчан ию).
- 7. Выберите подменю **1581**, чтобы провести проверку соединений (рекомендуется). Проверьте входы и выходы. Выходы будут симулиров аны. **Осторожно!** Функции безопасно сти деактивированы.
- 8. Выйдите из меню COMMIS нажатием на кнопку ESC. Появится следующий дисплей:

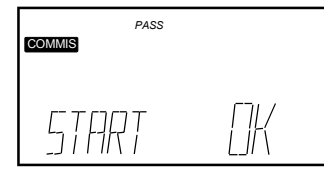

9. Нажмите на кнопку OK.

Приложение будет запущено, будет проведена проверка всех датчиков, и существующие датчики будут помечены для последующих сообщений об ошибке . Появится следующее меню:

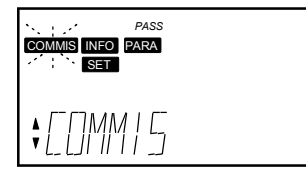

- 10. Выберите меню SET при помощи кнопок навигации (+/-) и произведите необходимые регулировки установок как требуется оператору здания. При необходимости оптимизируйте настройки в меню PARA (настройки).
- 11. Нажмите на кнопку ESC два раза. Если контроллер в нормальном состоянии, появится страница информации, например:

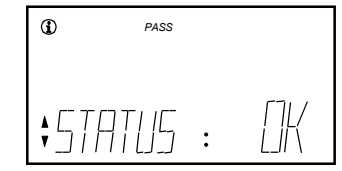

## *Примечание:*

- Меню **COMMIS** активно только на уровне пароля (пароль = 2)
	- Имеются 3 уровня доступа:
	- − Уровень конечного пользователя (1)
	- − Уровень сервиса *SERVICE*
	- − Уровень пароля *PASS*
- Уровень можно изменить нажатием одновременно на кнопки ESC и OK
- Меню SET всегда показывает все установленные значения, независимо от выбранного приложения.

Поскольку установки ограничивают одна другую, неактивные установки следует при необходимости перенастроить

## **bg Режим на настрока**

#### **Първоначално включване**

- 1. Включване на електрическото захранване. **В режим на настрока система е изключена . Всички защитни функции също така са изключени!**  Когато стартирането е завършено, COMMIS (Режим на Kontrol ünitesinin ilk çalıştırma safhası tamamlandığında, настройка) менюто с мигащото PARA подменюто има вида. СОММIS yanip sönen
- 2. Изберете подменю APPL ID с навигационните бутони (+/-):

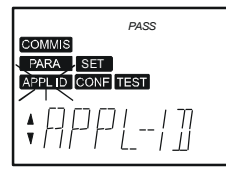

- 3. Натиснете бутон ОК два пъти. Входното поле за тип инсталация започва да мига.
- 4. Изберете тип на инсталация с навигационните бутони (+/-) и sönmeye ba потвърдете с натискане на буто н ОК.
- 5. Ако е необходимо изберете подменю CONF за да преработите конфигурацията.
- 6. Ако е необходимо изберете подменю PARA за да <u>menüsünü seçin.</u> преработите параметрите. (Стандартни стойнос ти).
- 7. Изберете подменю **TEST** да направите тест на електрическата инсталация (препоръчително). Проверка на входовете и изходите. Изходите ще бъдат симулирани.

**Внимание!** Защитните функции са изключени.

8. За изход от **COMMIS** меню натиснете бутон ESC. Дисплея има вида:

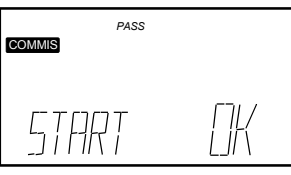

9. Натиснете бутон ОК. Приложението е стартирано, всичките сензори ще бъдат проверени и съществуващите ще бъдат проверявани за бъдещи грешки. Следващото меню има вида:

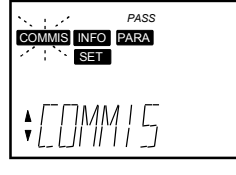

- 10. Изберете меню SET с навигационните бутони (+/-) и задайте стойности необходими за инсталацията. Ако е необходимо оптимизирайте настройките в меню PARA
- 11. Натиснете бутон ESC два пъти. Ако контролерът работи правилно дисплея има вида: 11. ESC düğmesine iki kez basın.

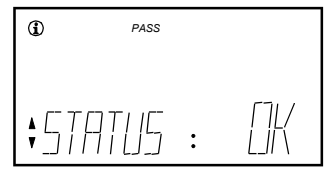

#### Забележка:

- Менюто **COMMIS** се активира с парола (парола=2) Мotlar:
- Има 3 нива за достъп:
	- − Потребителско ниво
	- − Сервизно ниво SERVICE
	- − Меню с парола PASS
- Нивото за достъп може да бъде променено с натискане на бутони ESC и ОК едновременно.
- Менюто SET винаги показва всичките стойности независи мо от избраното пр иложение

Граничните стойности трябва да бъдат нагласени, ако е необходимо.

## **tr Devreye alma**

- **İlk çalıştırma**
- 1. Güç beslemesini açın. **Devreye alma esnasında kontrol sistemi etkin değildir. Ayrıca hiç bir güvenlik fonksiyonu da etkin değildir!** . **COMMIS** yanıp sönen PARA alt-menü ile (devreye alma) menüsü belirir.
	- 2. Navigasyon düğmelerini (+/-) kullanarak APPLID alt menüsünü secin:

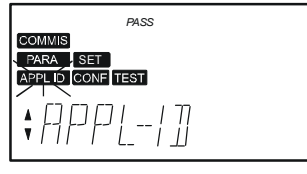

- 3. OK düğmesine iki kez basın. Temel tip için giriş alanı yanıp sönmeye başlar.
- 4. Navigasyon düğmeleri ile (+/-) temel tipi seçin ve OK düğmesi ile
- 5. Gerekiyorsa, konfigürasyonlar belirlemek için CONF alt
- 6. Gerekiyorsa, parametre ayarları (varsayılan değerler) belirlemek için PARA alt menüsünü seçin.
- 7. Kablo sistemi testi için TEST alt menüsünü seçin (tavsiye edilir!). Dikkat! Güvenlik fonksiyonları etkin değildir. Girişleri ve çıkışları kontrol edin. Çıkışlar simüle edilir.
- 8. ESC tuşuna basarak COMMIS COMMIS menüsünden çıkın. Aşağıdaki ekran görüntülenir:

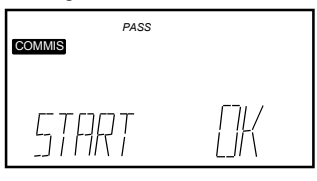

9. OK düğmesine basın.

Uygulama başlatılır, tüm sensö rler kontrol edilir ve var olan sensörler gelecekteki arıza durum mesajları için seçilecektir. Aşağıdaki menü görüntülenir:

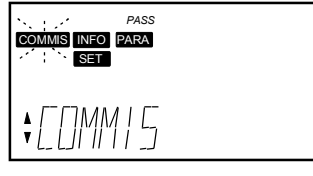

- 10. Navigasyon düğmeleri (+/-) ile SET menüsünü seçin ve set değeri ayarlarını bina işletmecisinin ihtiyacına göre ayarlayın. Gerekiyorsa, ayarları **PARA** menüsünden optimize edin.
- Kontrol ünitesi normal kullanımda ise, bilgi sayfası belirir, örneğin:

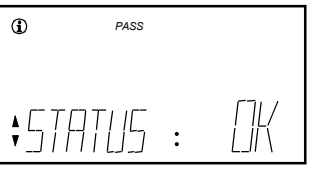

•

- COMMIS menüsü sadece şifre seviyesinde devrededir (şifre =2)
- 3 erişim seviyesi bulunmaktadır:
- − Son kullanıcı seviyesi (1)
- − Servis düzeyi *SERVICE*
- − Şifre seviyesi *PASS*
- Seviye ESC ve OK düğmelerine aynı anda basılarak değiştirilebilir
- SET menüsü her zaman seçili uygulamadan bağımsız olarak tüm set değerlerini gösterir.
	- Set değerleri birbirini sınırladığından dolayı, devrede olmayan set değerleri gerekiyorsa tekrar ayarlanmalıdır

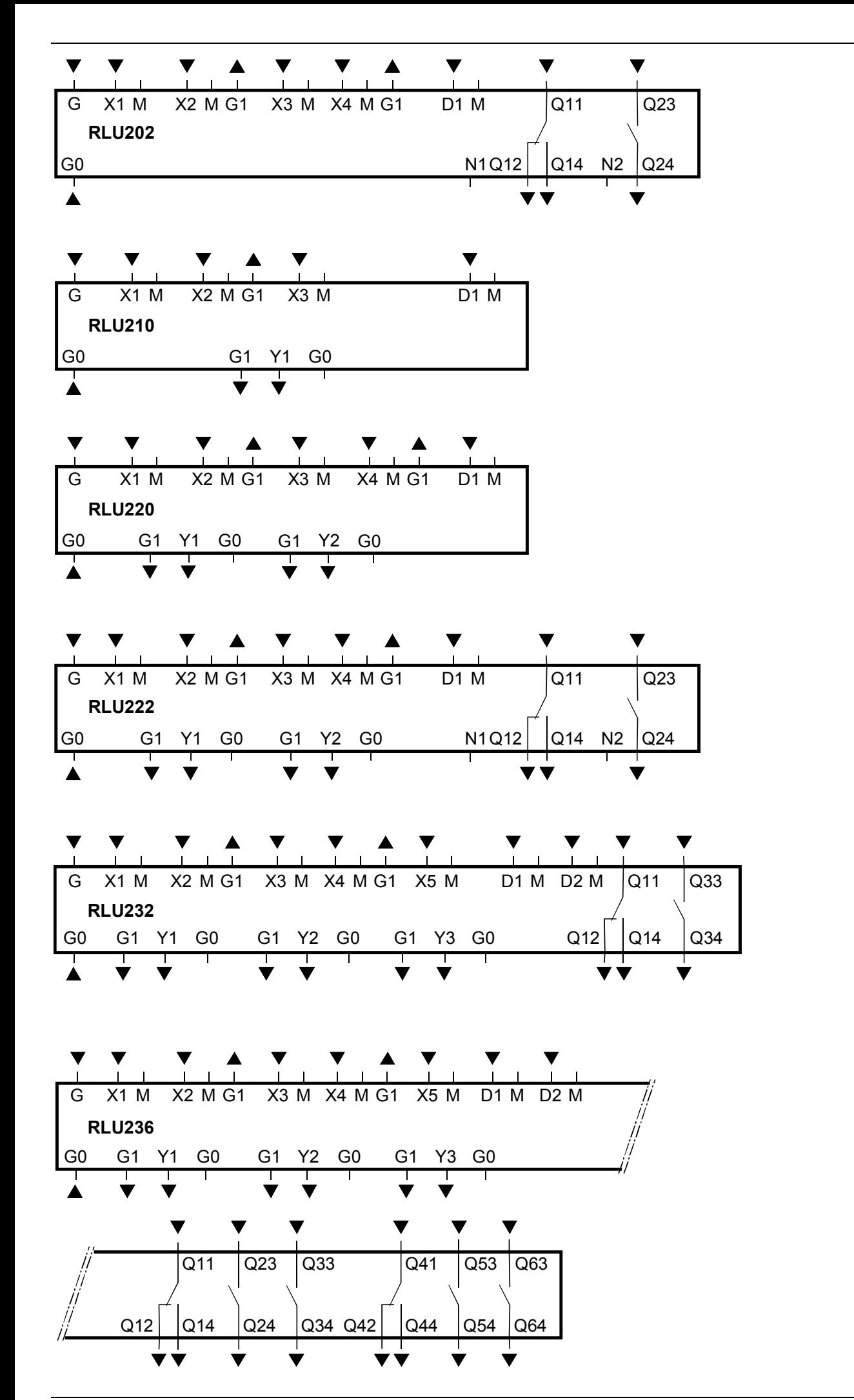

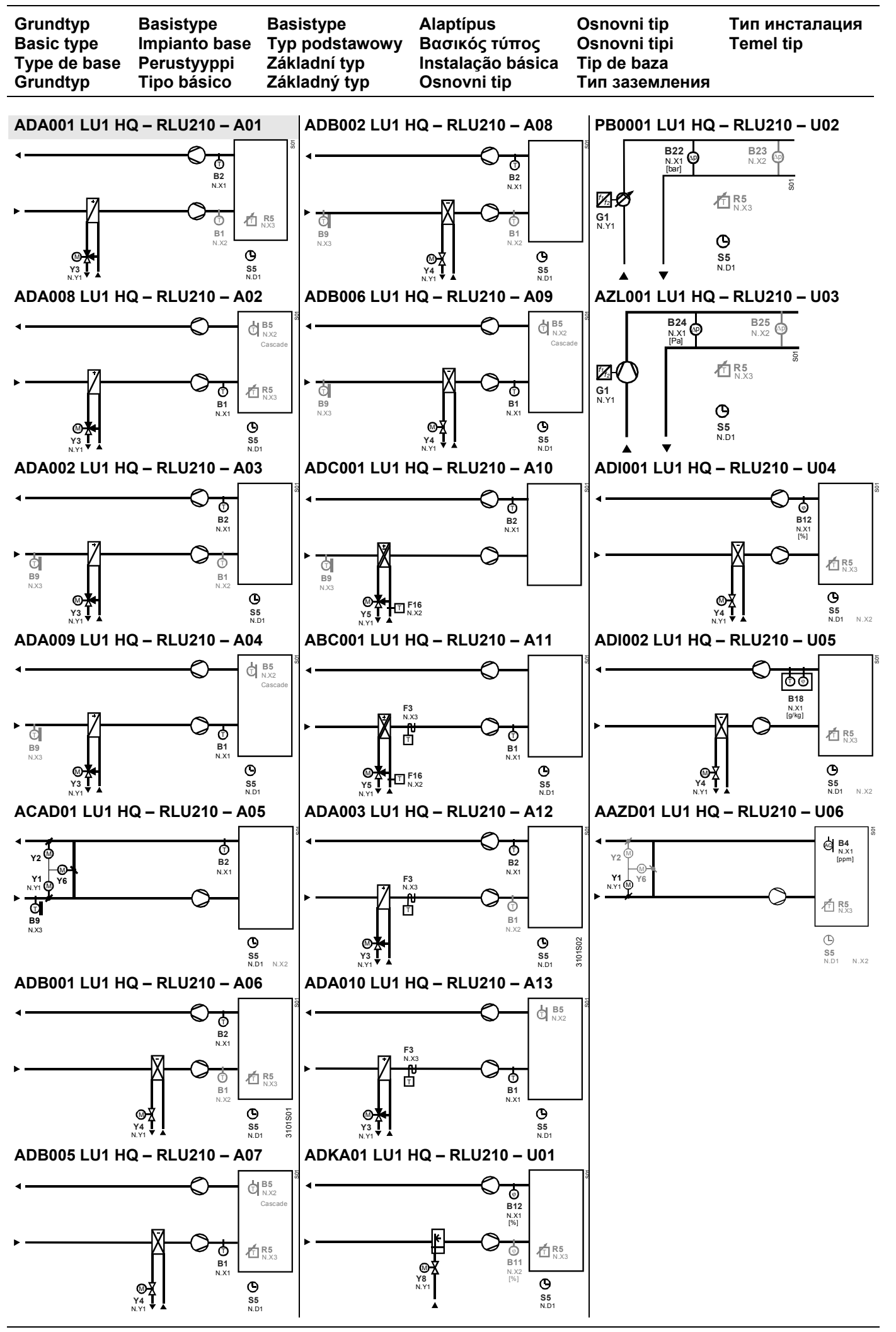

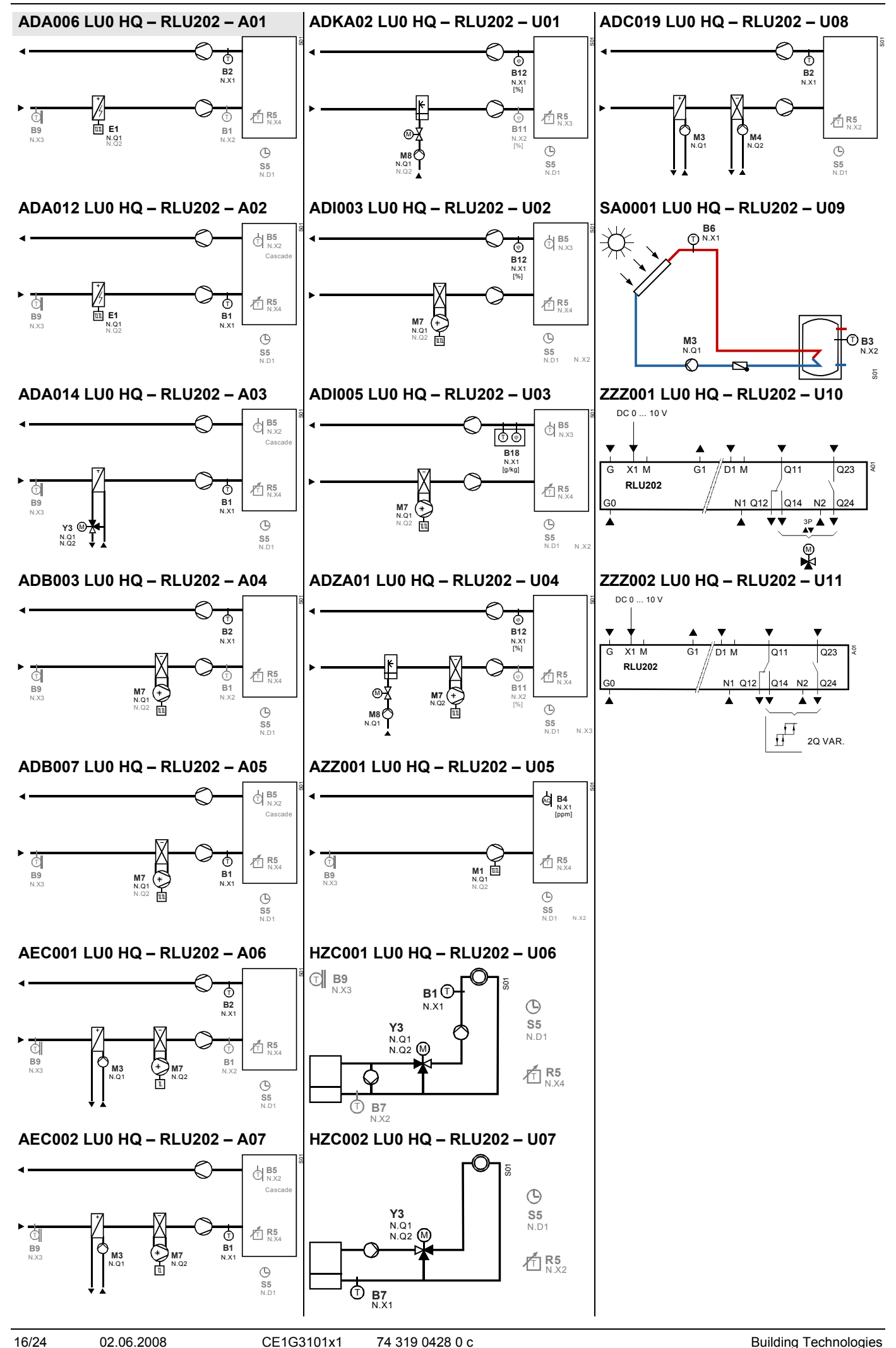

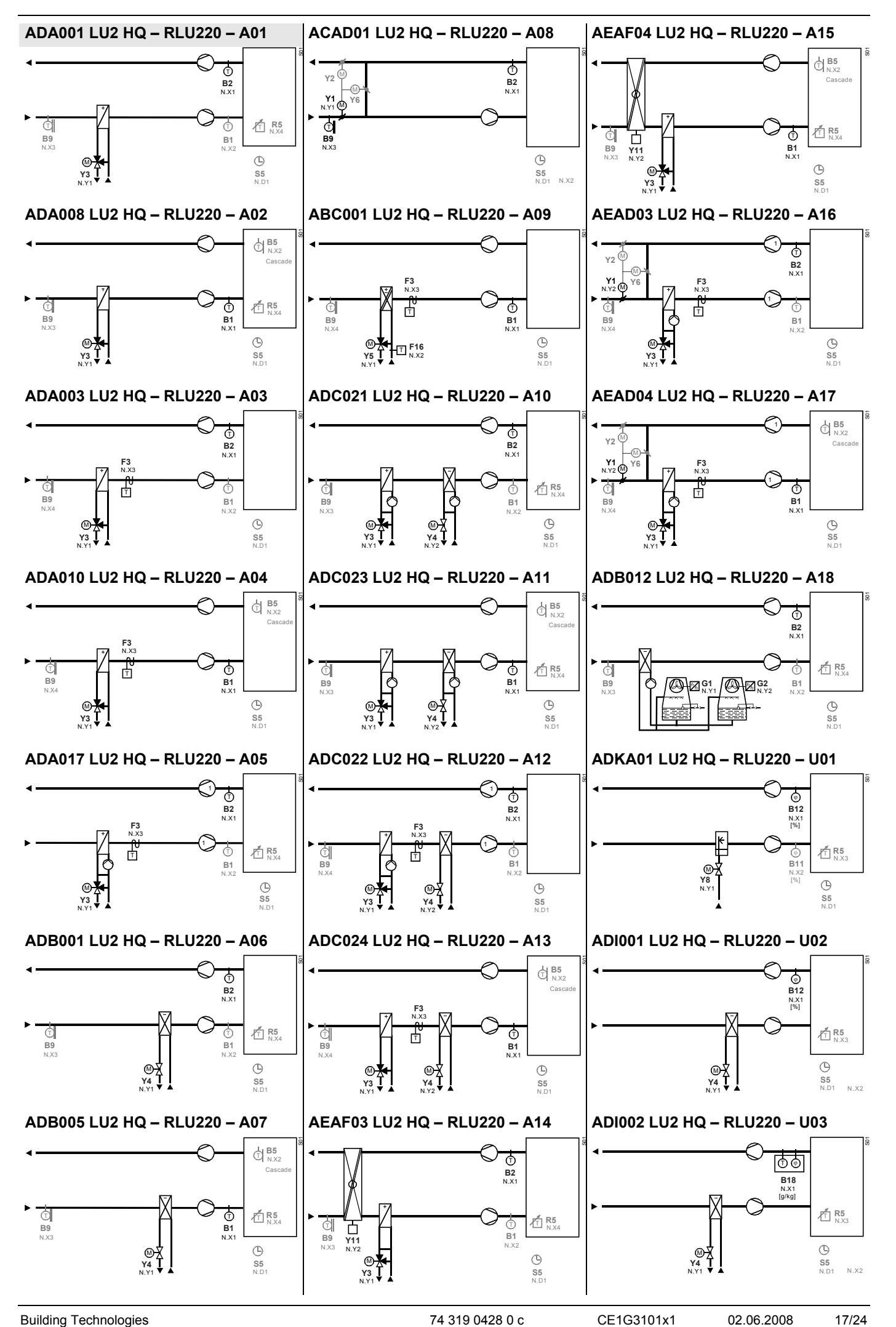

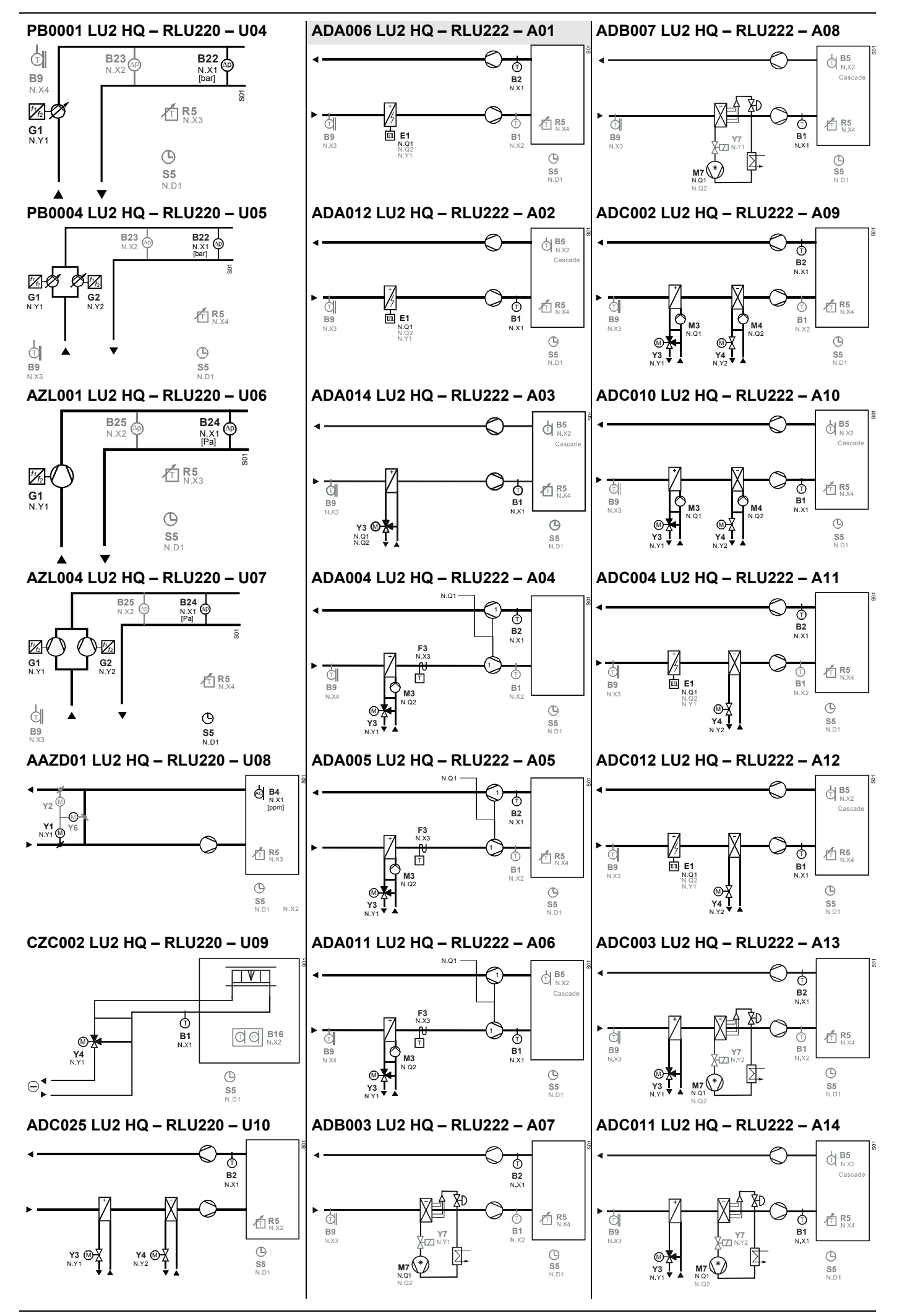

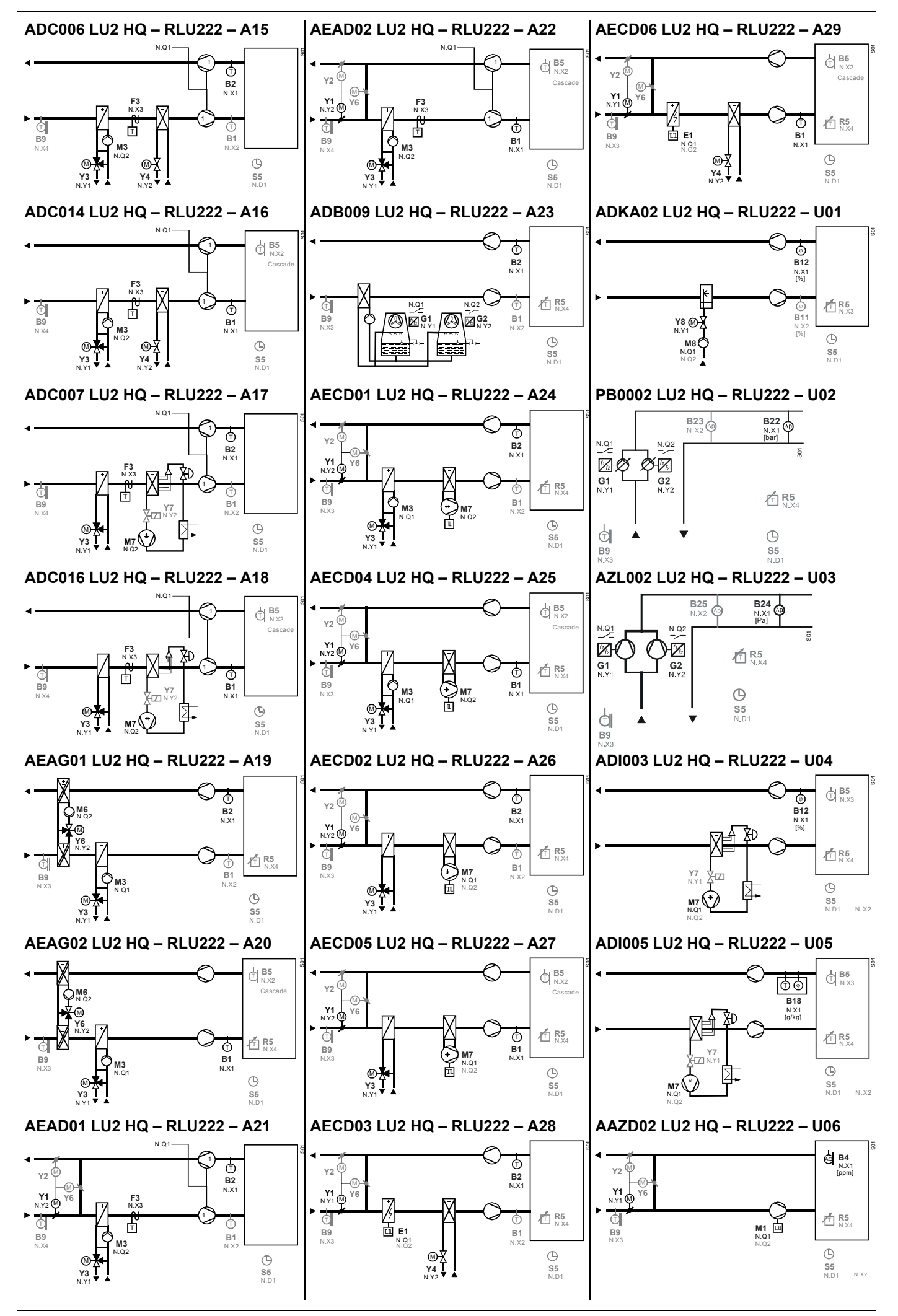

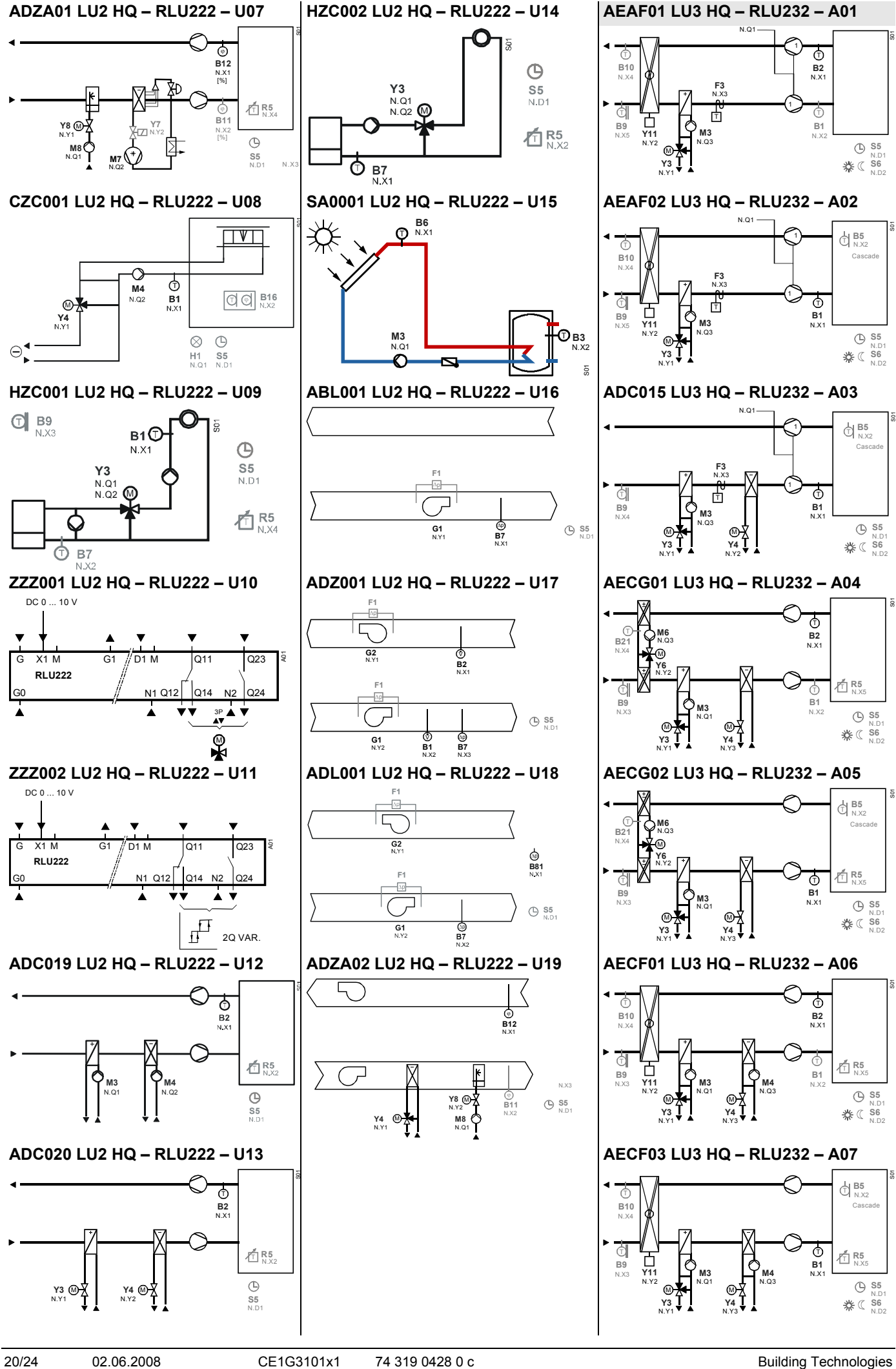

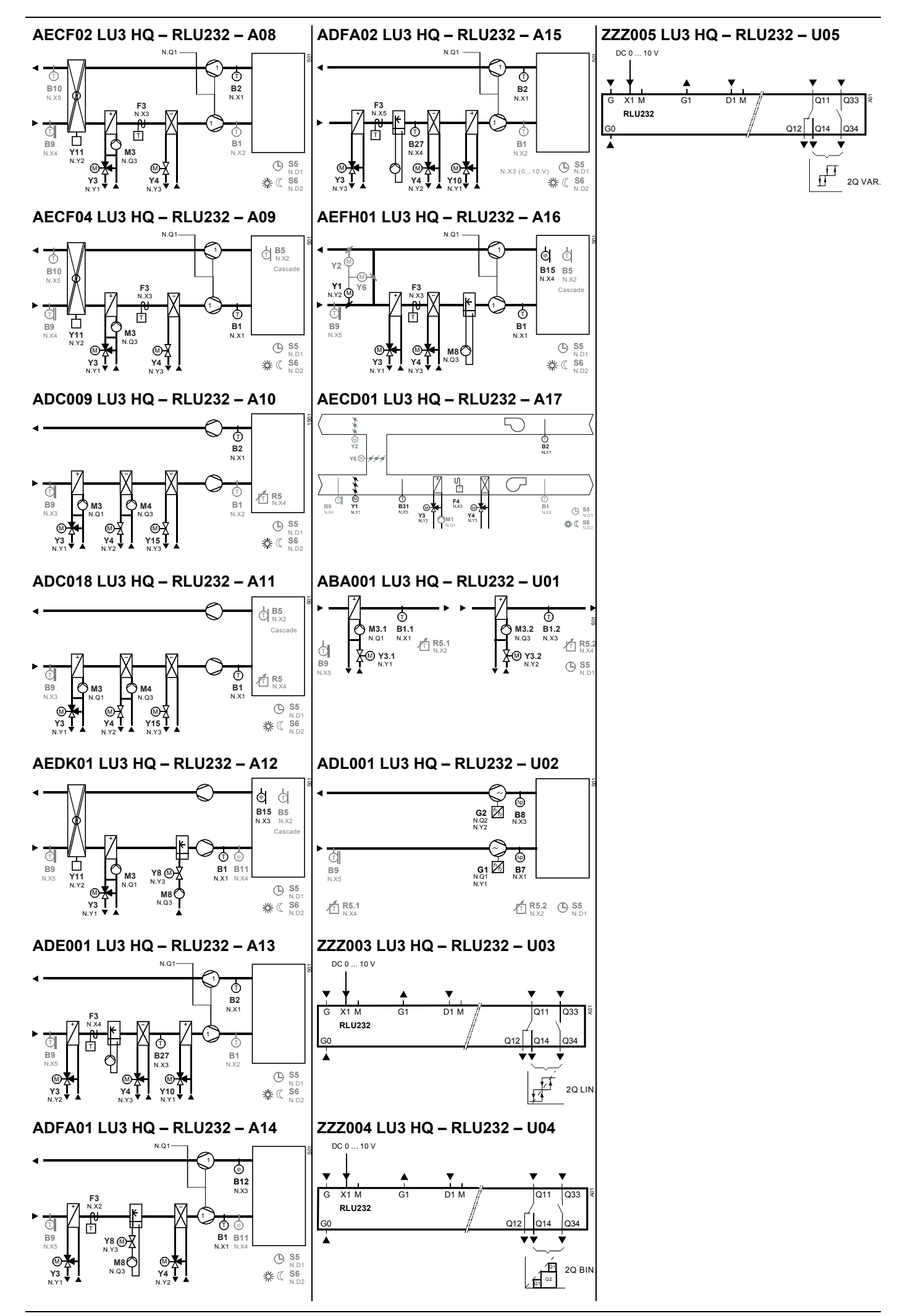

Building Technologies 21/24 **74 319 0428 0 c** CE1G3101x1 02.06.2008 21/24

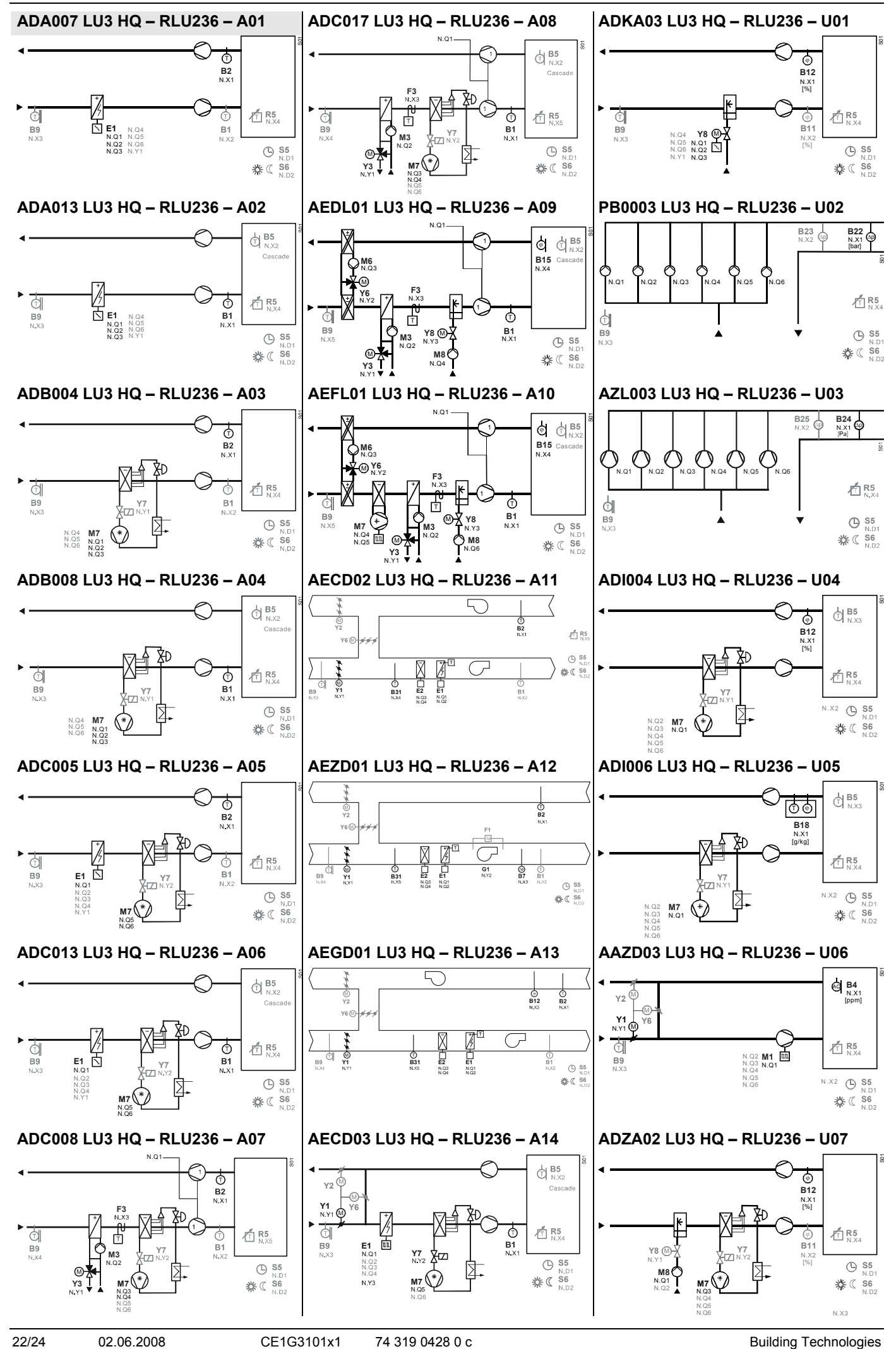

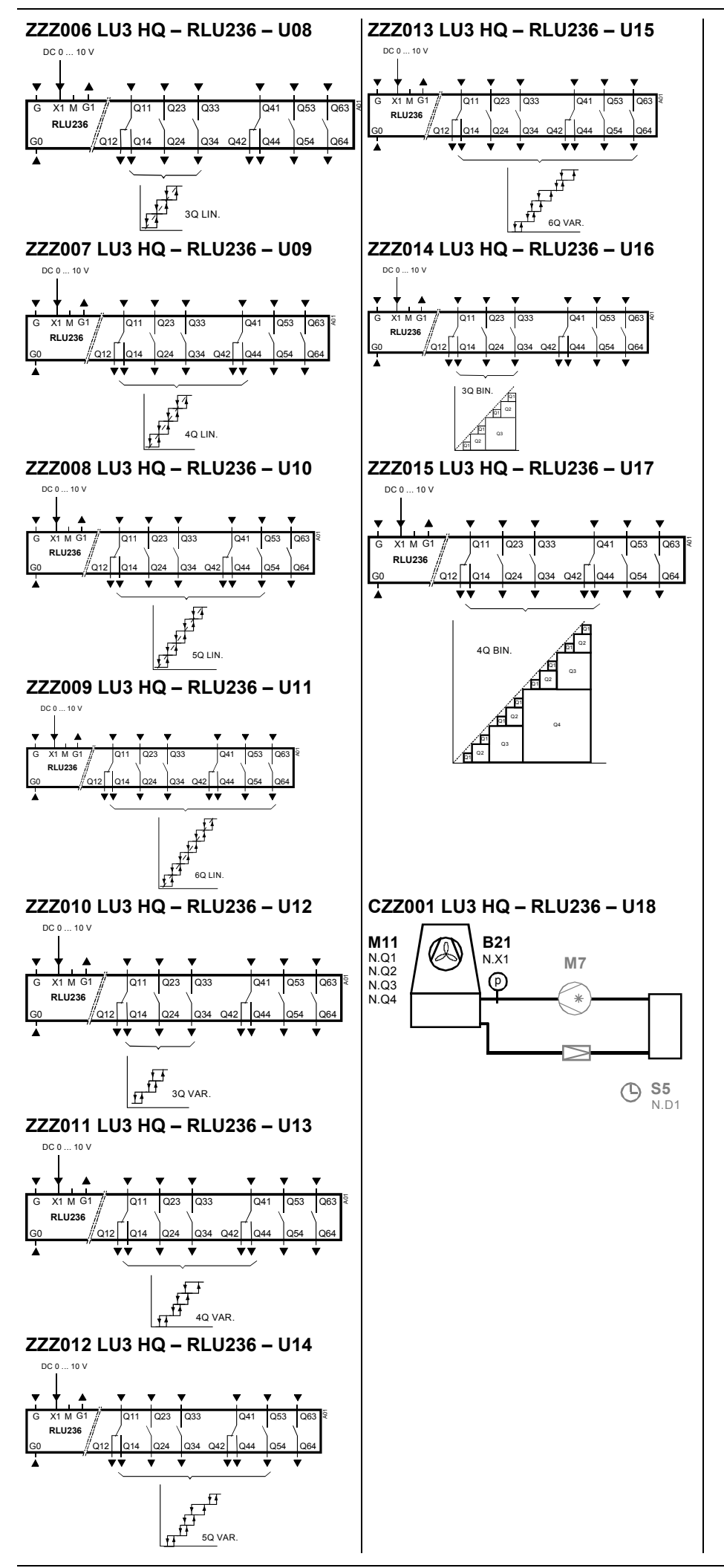

© 2004-2008 Siemens Switzerland Ltd.